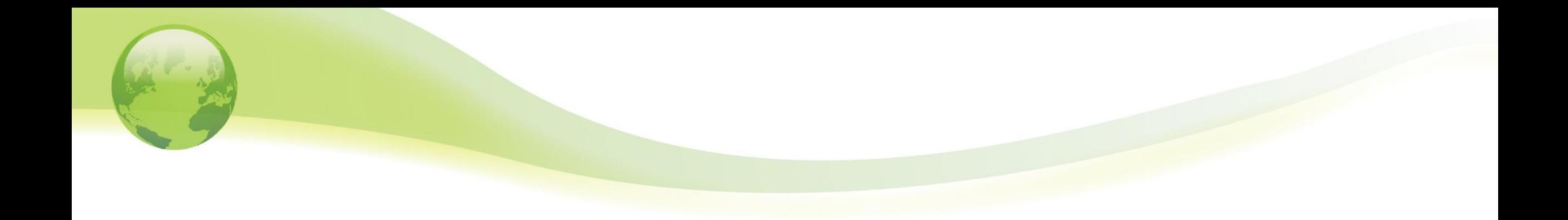

# 企業年金ネットワークを介した データ授受(中脱移換・情報提供) について

# 年金サービスセンター 年金記録課

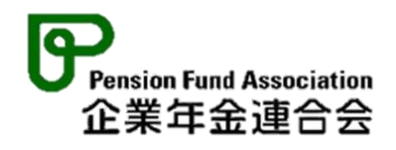

Ⅰ 企業年金ネットワークについて

1 企業年金ネットワークとは

「企業年金との移換や情報提供手続をネットで実施」

・企業年金との移換や情報提供に係る手続の省力化・迅速化など会員サービス 充実のため、クラウド等のインターネットを介してやり取りができる仕組み

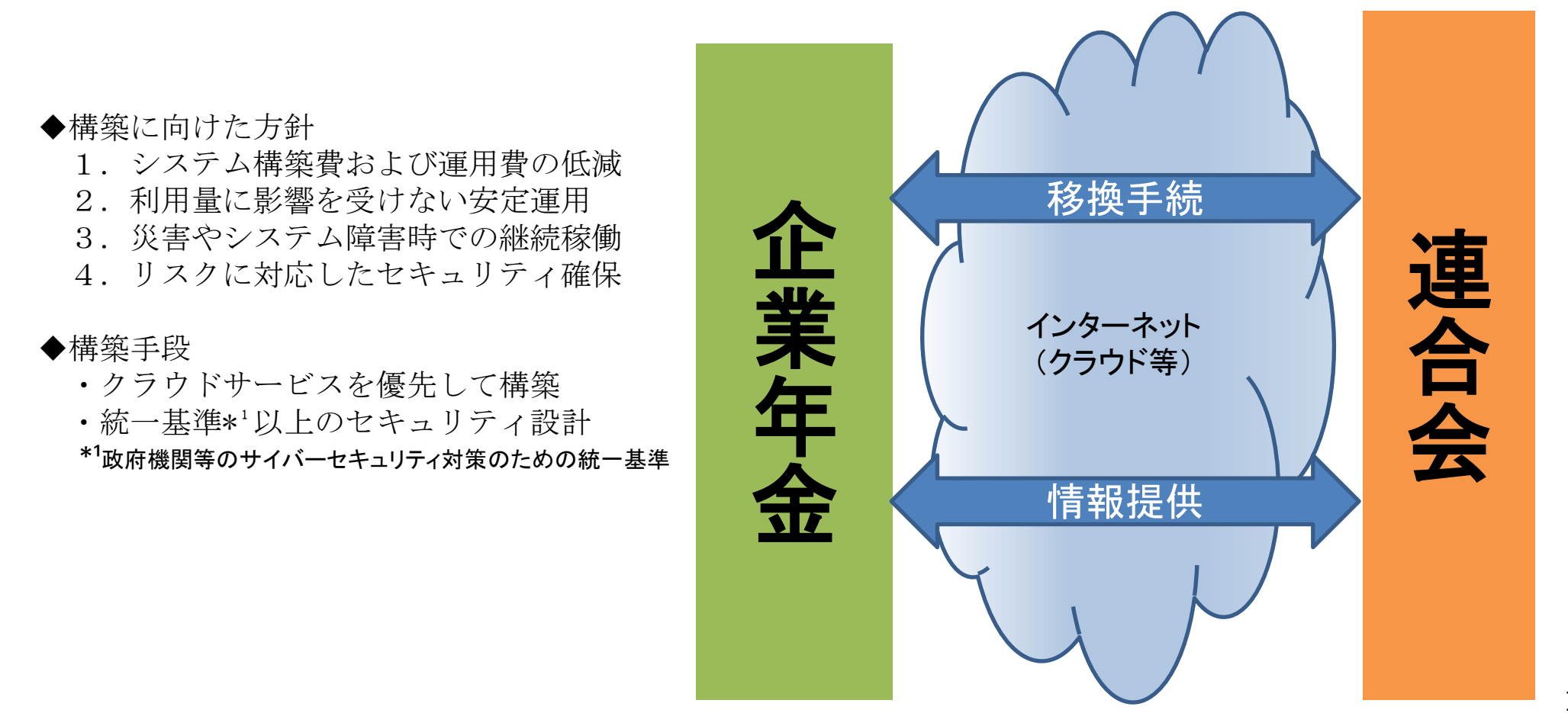

- 2 企業年金ネットワークの概要
- ・ 企業年金ネットワーク(以下、NW)は、企業年金連合会(連合会)において、「政府機関等のサイバーセキュリティ対策のため の統一基準」に準拠した多層防御のセキュリティ対策を講じたシステムとして構築。
- ・ NWへの接続回線は、各企業年金と連合会間を「インターネット」で接続。
	- → インターネットへのアクセス回線は各企業年金においてご負担いただく。
- ・ 「私的年金分野における個人情報の技術的安全管理措置」(平成29年厚生労働省告示第211号)に準拠するため、個人情報ファイ ルをインターネットに接続された環境で取り扱う場合は、事前に当該ファイルを暗号化する運用とする。
	- → 暗号化ツールは「電子政府推奨暗号リスト」に記載されたアルゴリズムを使用するものとして、連合会より配付。
- ・ NWへの不正なアクセスを防止するため、企業年金からNWへのアクセスに際しては「ユーザID/パスワード」と「クライアント証 明書」の2要素を用いた厳格な利用者認証を実施。
	- → クライアント証明書は、連合会より各企業年金に配付。企業年金はNWにアクセスする端末に証明書をインストール。

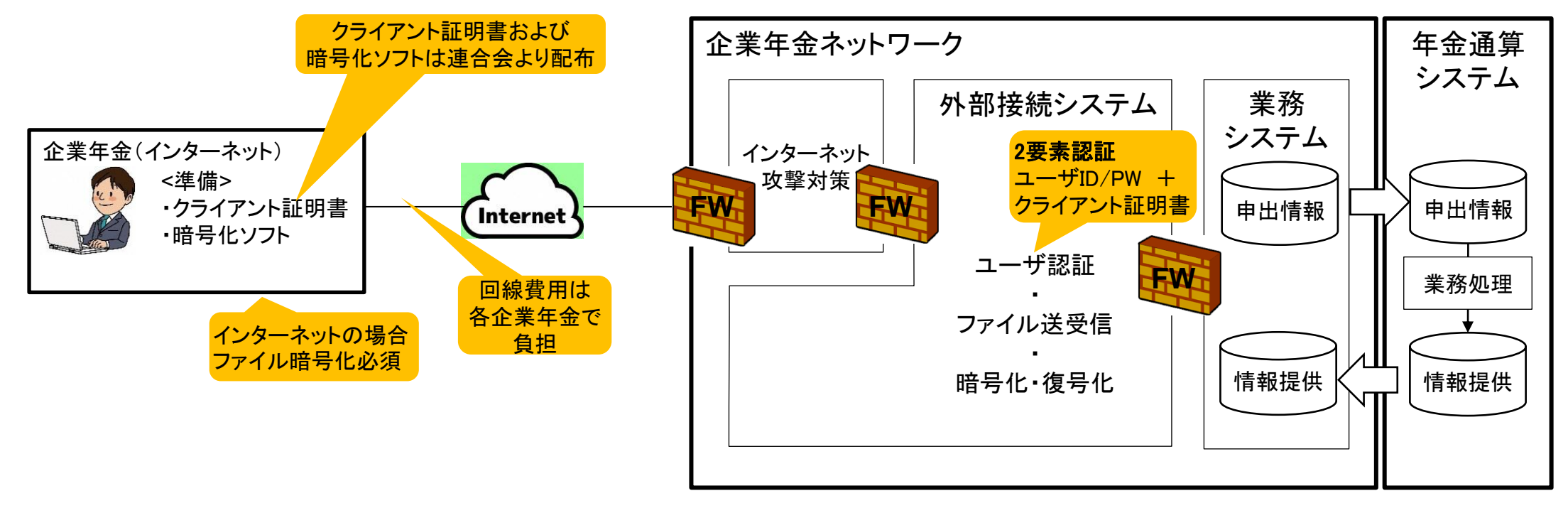

3 企業年金ネットワークの申込及び利用状況

## (1)申込状況(令和4年9月30日現在)

338企業年金

<月別内訳>

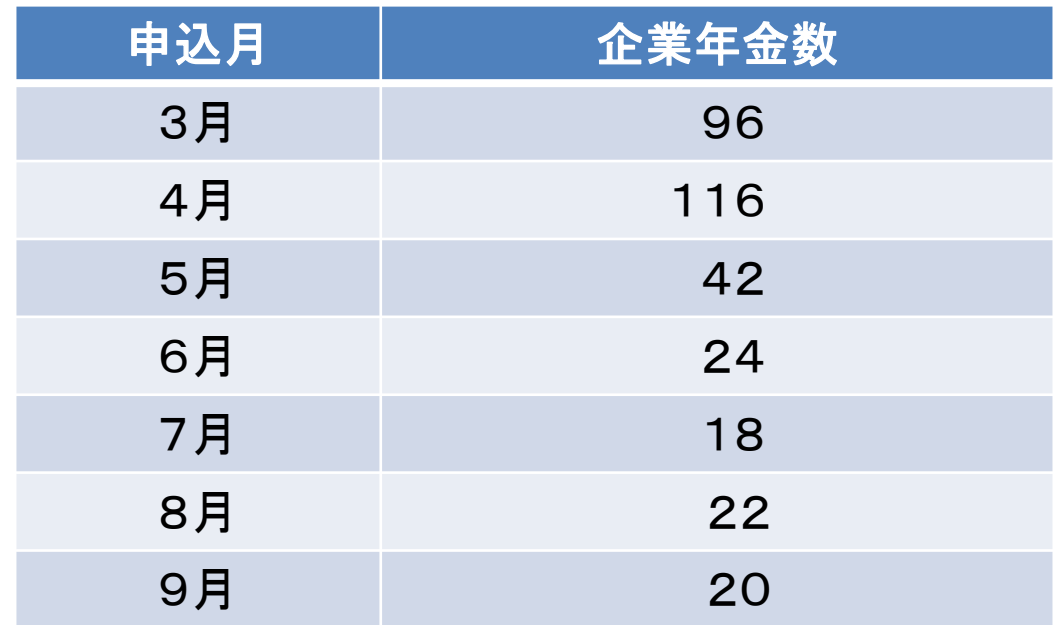

3 企業年金ネットワークの申込及び利用状況

## (2)利用状況(令和4年9月30日現在)

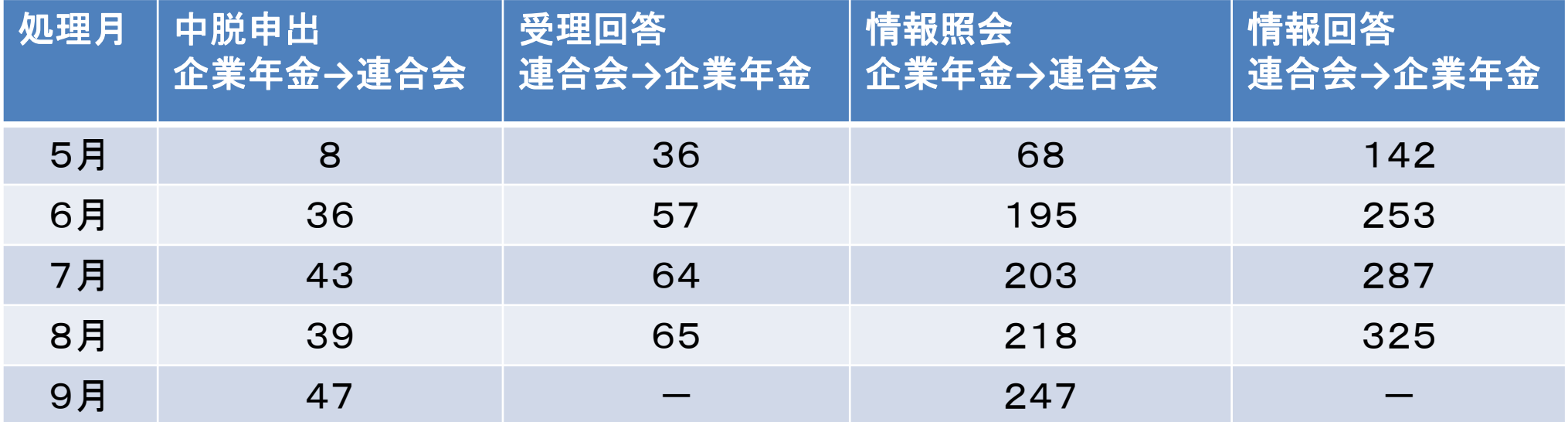

#### 4 企業年金ネットワークのファイル送受信サービスでは何ができるのか(導入前と導入後との比較)

作業のステップは大きく変わりませんが、送付業務では②封筒作成、③郵送の代わりにデータ送信作業を実施 受取業務では情報到着日に、企業年金事務所で待機する必要が無くなります。

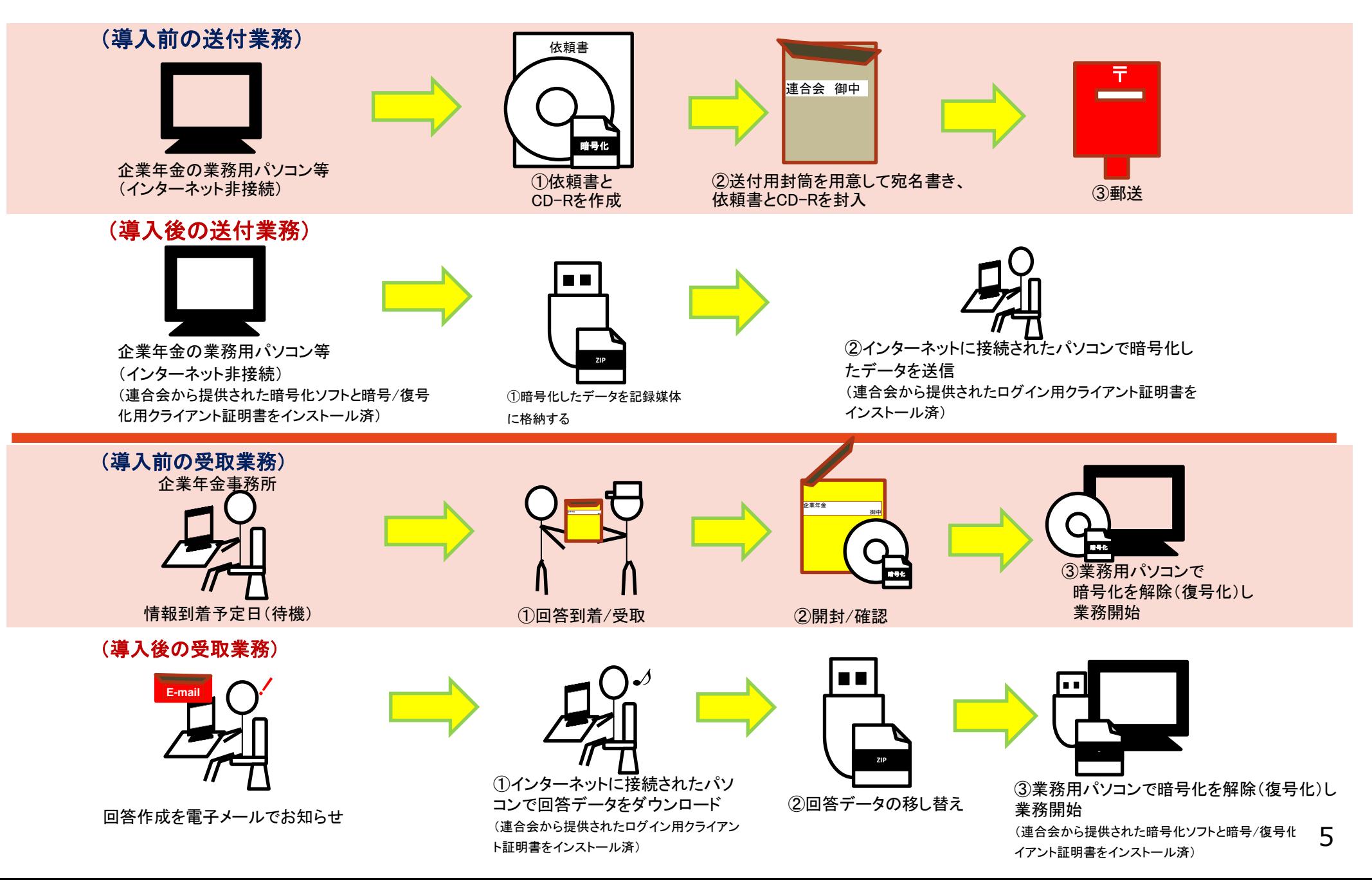

## Ⅱ 導入のご検討にあたって

## 1 ファイル送受信サービスの仕様

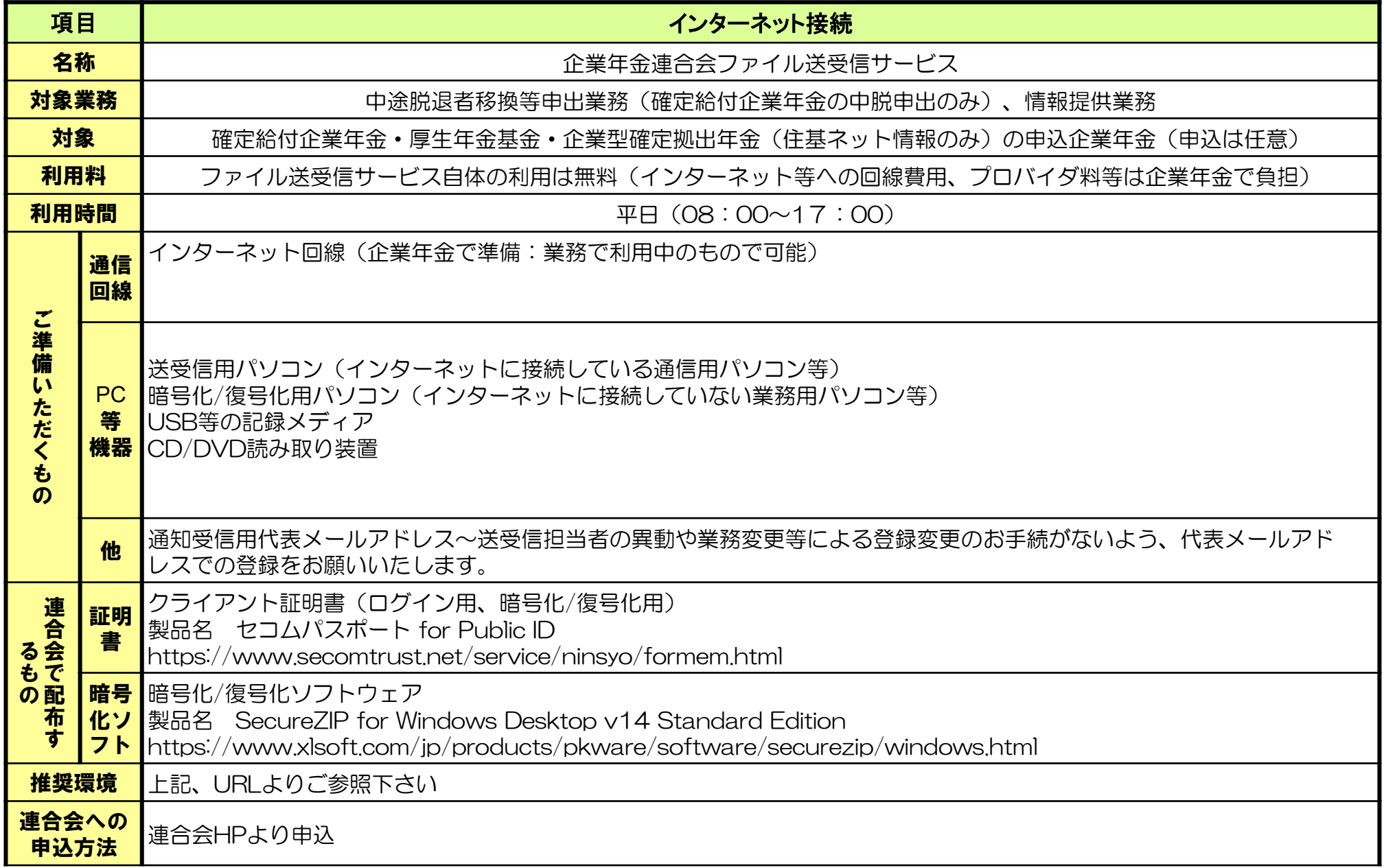

2 ファイル送受信サービスの対象業務

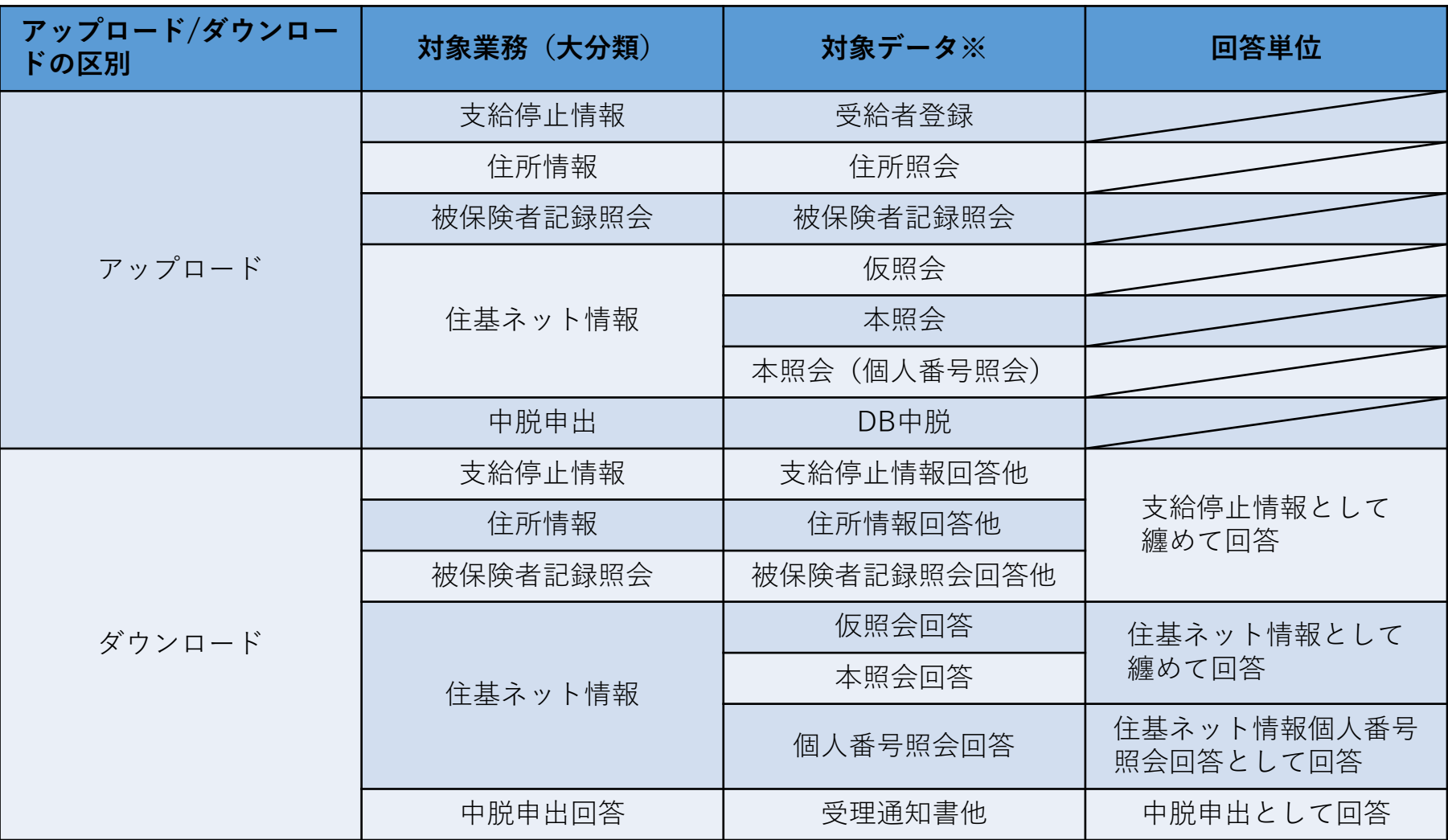

※対象データは、これまでCD-Rで受付又は回答を行っていた情報となります。

## 3 ファイル送受信サービスの締切日、回答日

- ・連合会への送付は、郵便の場合は締切日必着ですが、本サービスでは締切日の17:00まで送信可能です。
- ・連合会からの受取(受信)は、導入前の郵便受取日から、3~5日間程度早くなる見込みです。

#### (連合会の締切)

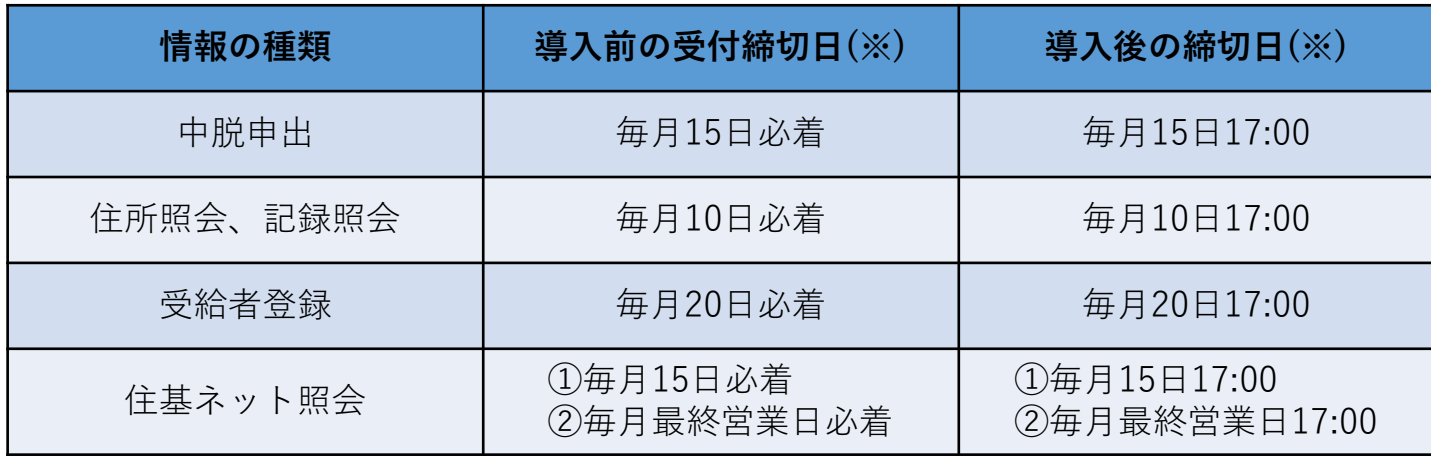

(※)締切日が土日祝日に当たる場合は、翌営業日が締切日となります。なお、住基ネット照会②の締切日は 毎月最終営業日となります。

#### (連合会からの回答)

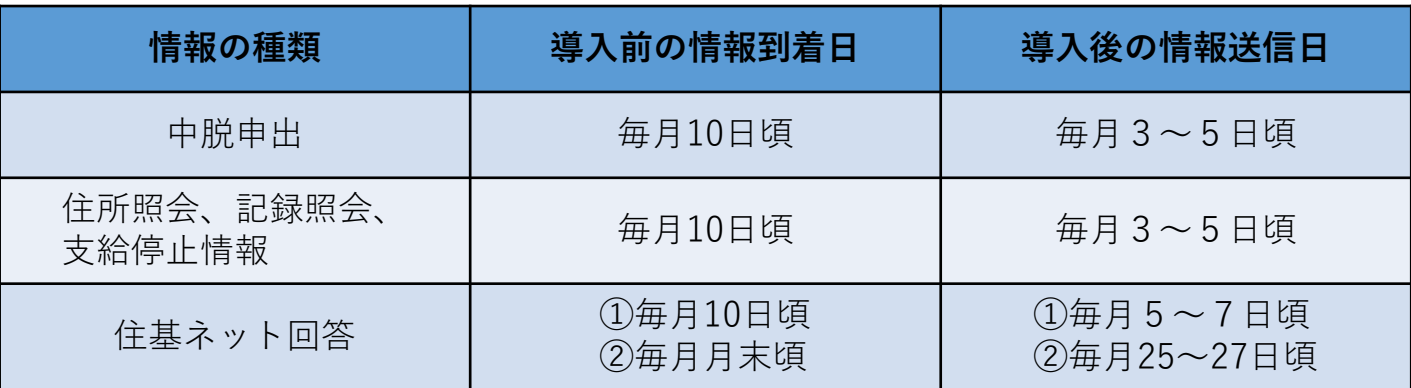

(ご注意いただく点)

- ・インターネット回線やサービスプロバイダの不具合等で送信ができない場合でも、締切時間を延長することは出来ませんので、 余裕をもって送信することをお勧めいたします。
- ・連合会が受付した時点では、データ内容のチェックは行われませんので、データ内容に記載漏れ等や不備があった場合は、 従来同様に事故となり受付が出来ない場合があることを予めご了承下さい。

## Ⅲ 利用申込みから開始までの流れ

利用申込みから本番開始までの流れは以下のとおりです。

1. 連合会への申込み

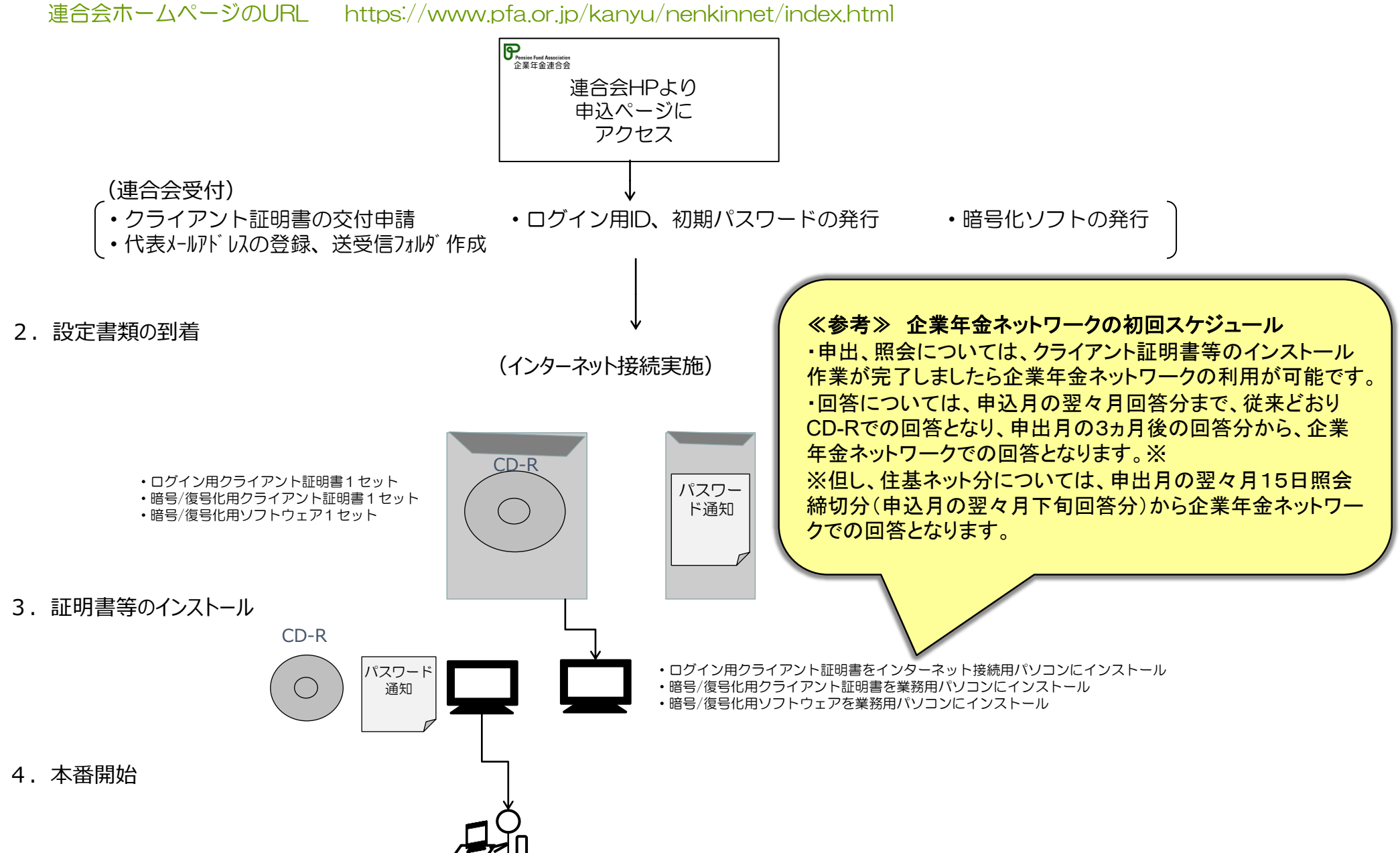

Ⅳ 企業年金ネットワークを介したデータ授受(中脱移換・情報提供)について

## **企業年金ネットワークを介したデータ申出の流れ(例)**

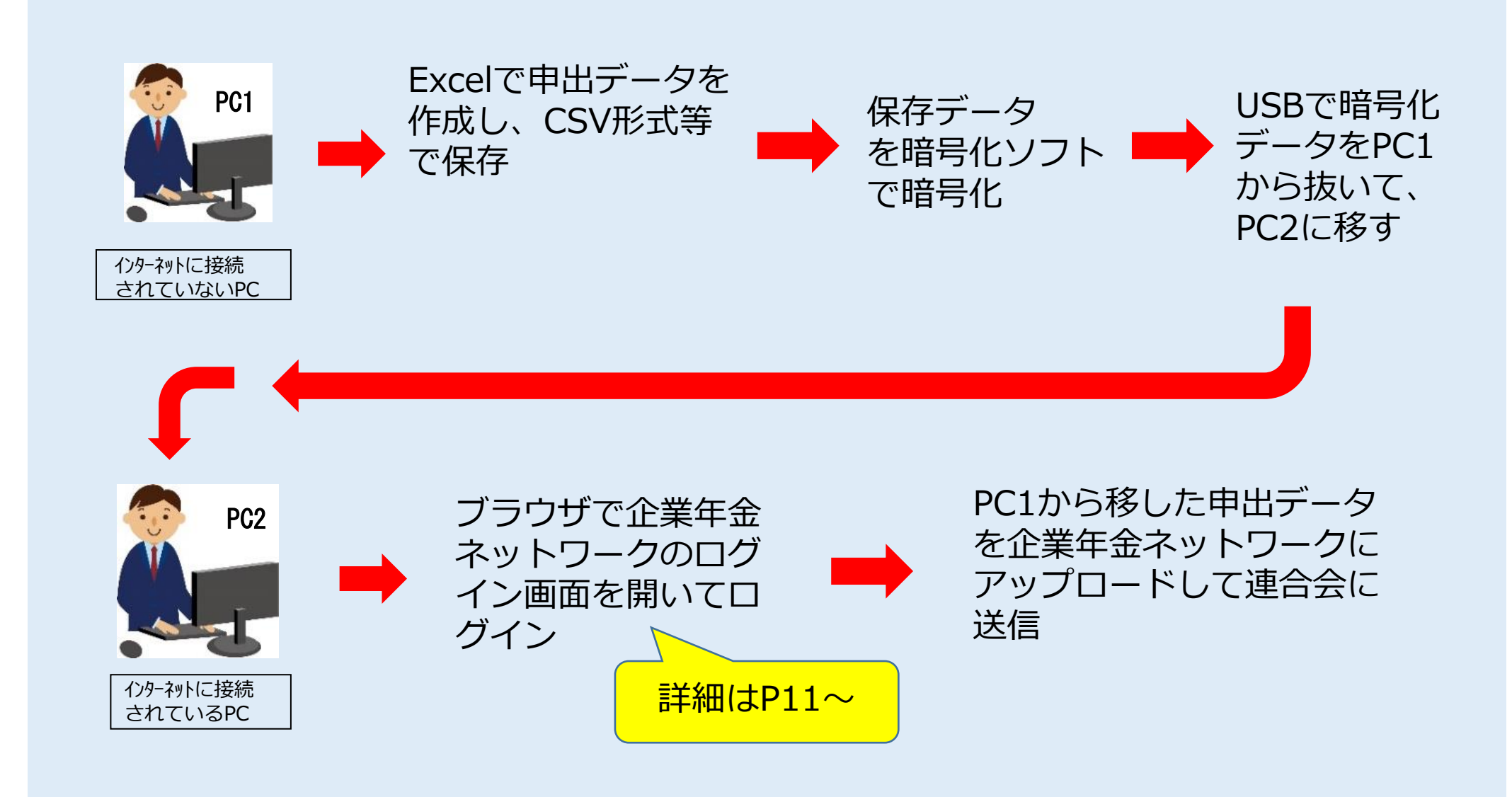

※連合会からの回答データをダウンロードする際は手順が逆になります

**企業年金ネットワークのログイン画面について** 》 ※画面はイメージです。操作方法の詳細は、企業年金ネットワーク申込後

連合会からお送りする「操作マニュアル」を参照してください。

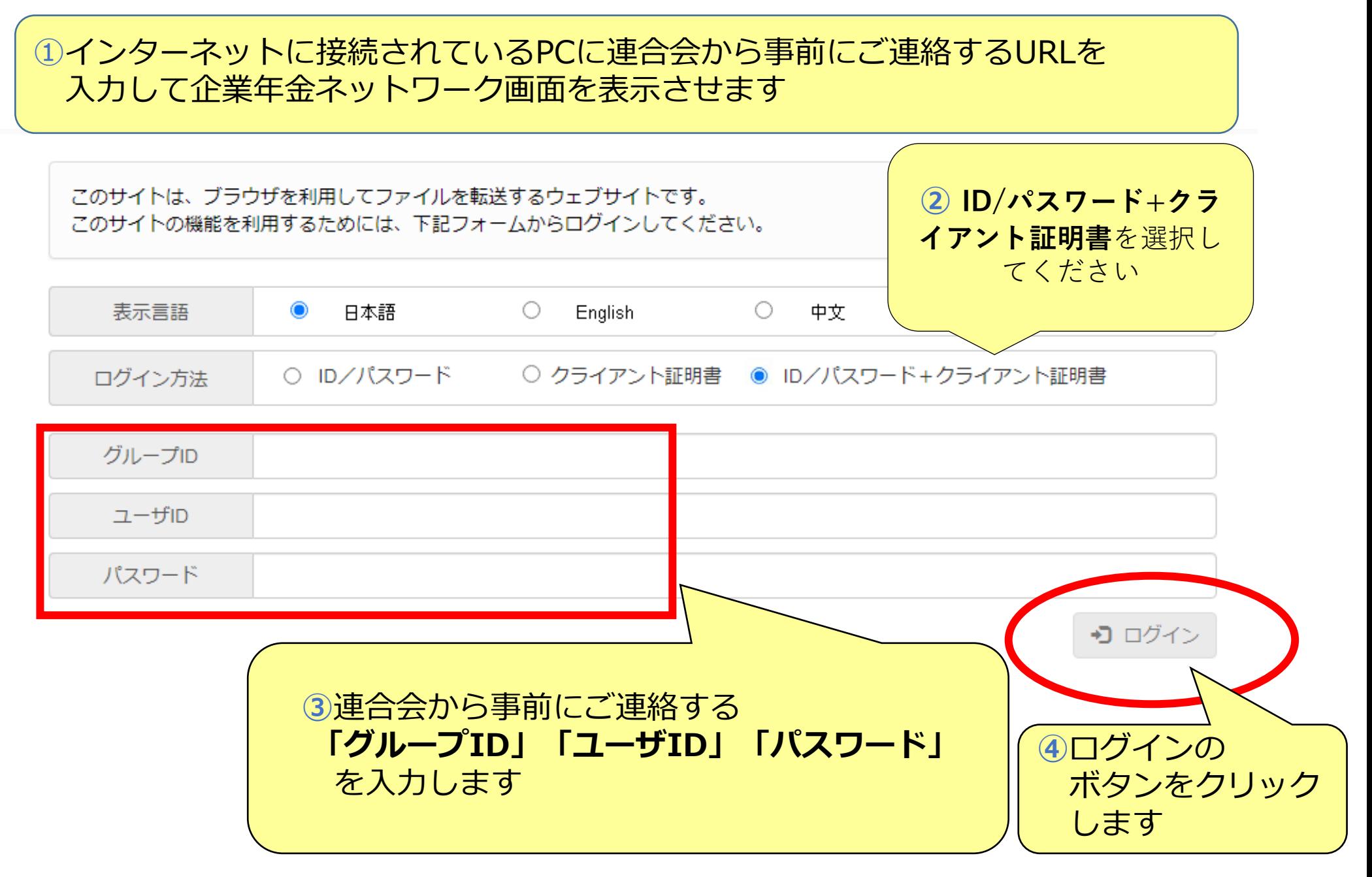

**アップロード方法** ※画面はイメージです。 ファイル転送 -ツールダウンロード 履歴管理 ▼ ファイル アドレス /2xxxxxxx/N/A企業年金/移受換/移受換:DB中脱 (アップロード用)  $\circ$   $\circ$   $\circ$   $\circ$   $\circ$   $\circ$   $\circ$ 使用容量  $\bigcirc$ 削除 ファイル名 更新日付 更新時...  $H_1$ 2xxxxxxx/N/A企業年金 ⊫ 英通  $\Box$ □ 照会 2 移受換 <mark>企 移受換:DB中脱(アップロード用)</mark> **④**アップロードする情報の種類を選択します **■ 移受換:DB中脱(ダウンロード用)** 

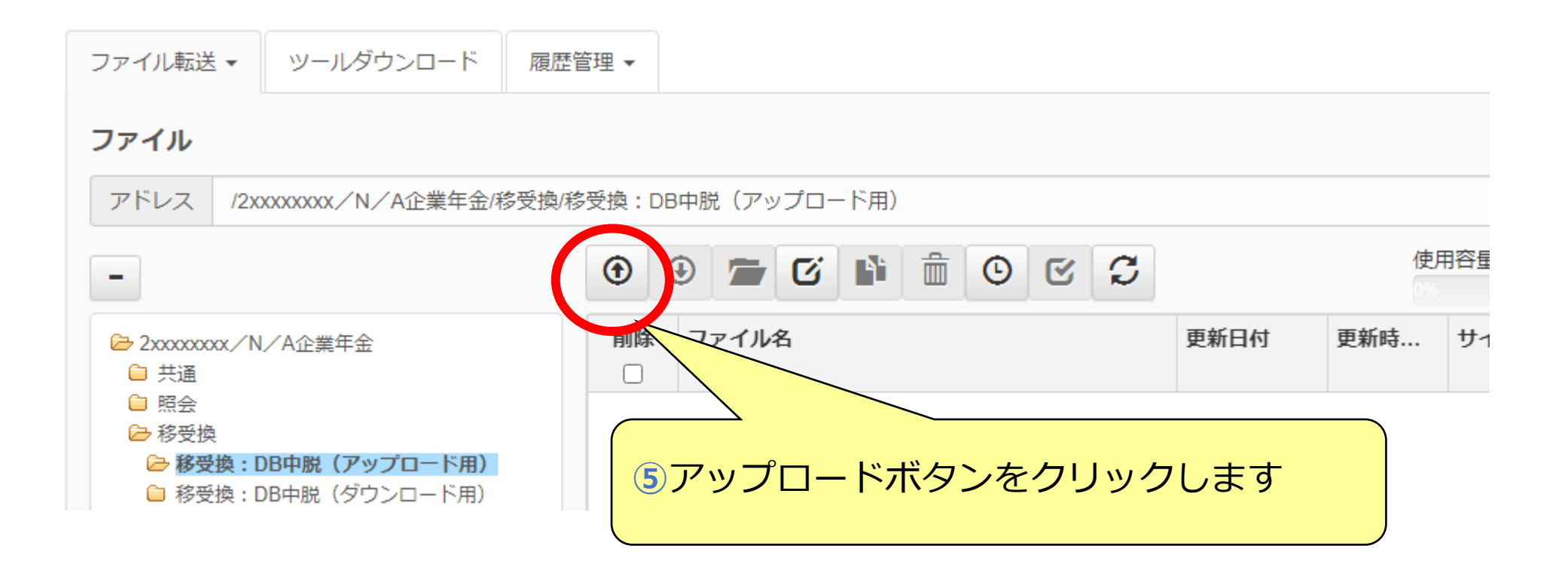

#### ※画面はイメージです。

## ファイルアップロード ファイルをアップロードします。 アップロード先を指定した後、ファイルを参照して、アップロードするファイルを選択してください。 Shiftキーまたは、Ctrlキーを押下することで、複数のファイルを選択することができます。 サーバには、登録方法の設定に従ってファイルが格納されます。 その他の項目を指定した後、アップロードボタンを押下すると、ファイルのアップロードを開始します。 アップロード先 /2xxxxxxxx/N/A企業年金/移受換/移受換:DB中脱 (アップロード用) 参昭 参照 ファイル選択 **⑥**「参照」ボタンをクリックし、任意の場所におかれて いる作成済のCSVデータ等を選択します

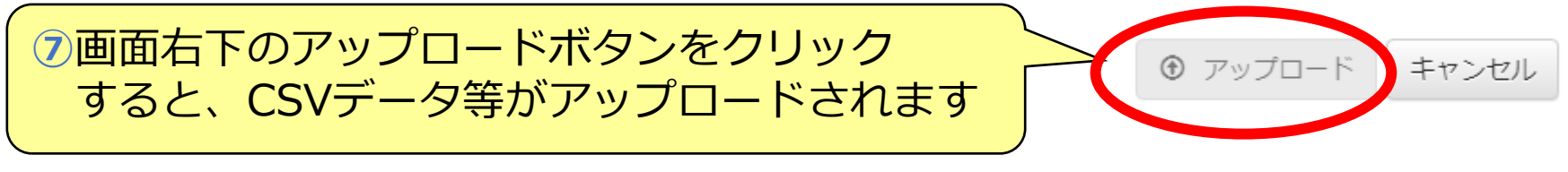

## 企業年金ネットワークを介した回答データのダウンロード方法は以下のとおりです

※画面はイメージです。 **ダウンロード方法**

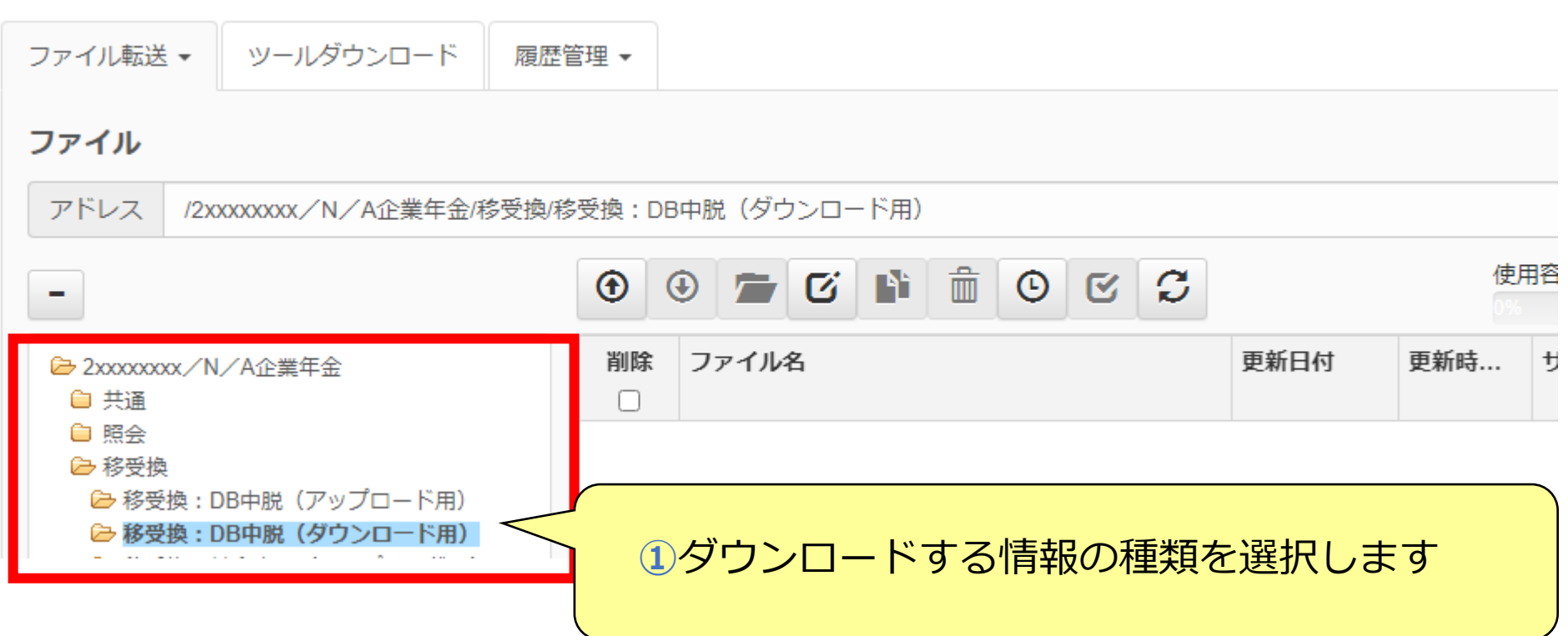

※画面はイメージです。

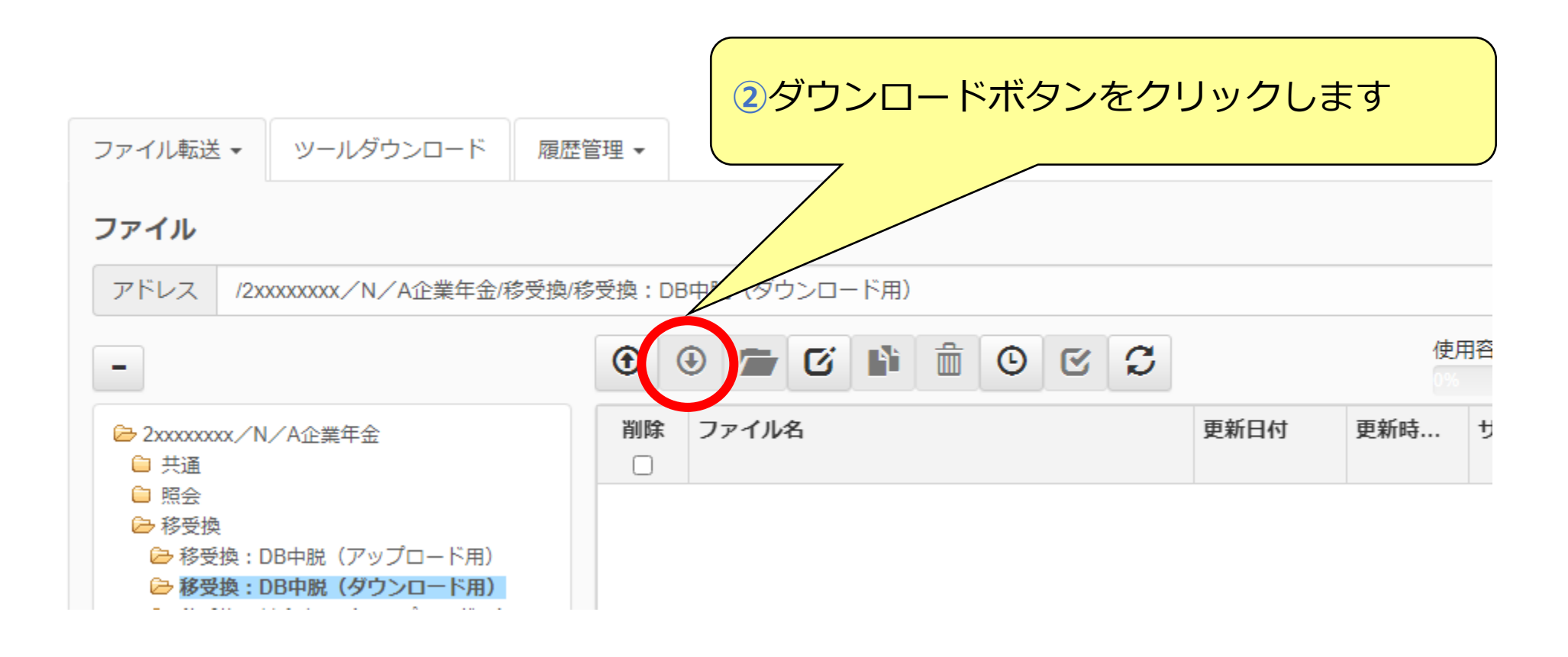

※画面はイメージです。

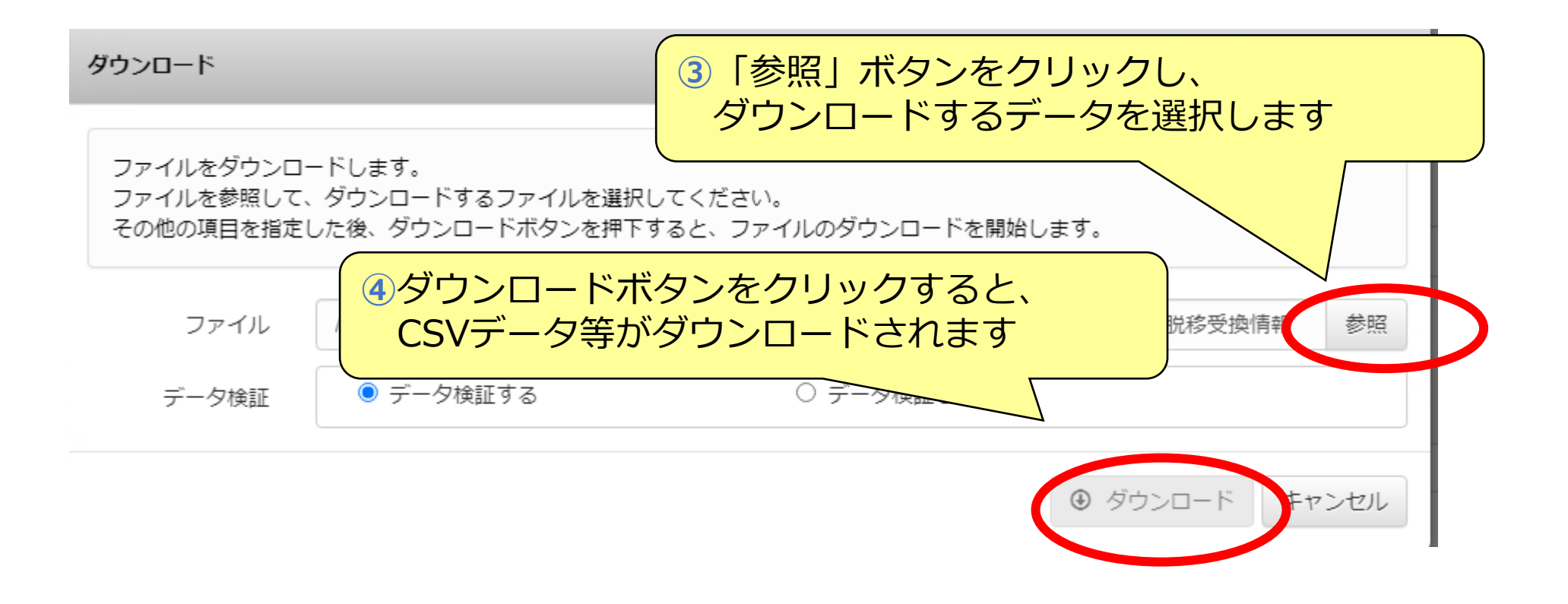

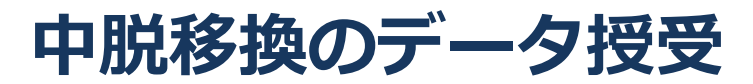

※DCの移受換については、プログラム①「企業年金の通算センター事業について」の「企業年金間のポータビリティと通算企業年金のご案内」をご参照ください

## **確定給付企業年金の場合**

## **申出時**

**帳票名称** 中途脱退者脱退一時金相当額移換通知書(様式第10号)

#### **注意:引き続き紙帳票で申出を行う様式**

中途脱退者等積立金、年金給付等積立金等移換申出書(様式第12号) 中途脱退者脱退一時金相当額移換通知取消·訂正届(様式第14号·様式第14号付表) 登録届兼変更届(様式第18号)

# **中途脱退者脱退一時金相当額移換通知書のファイルレイアウト**

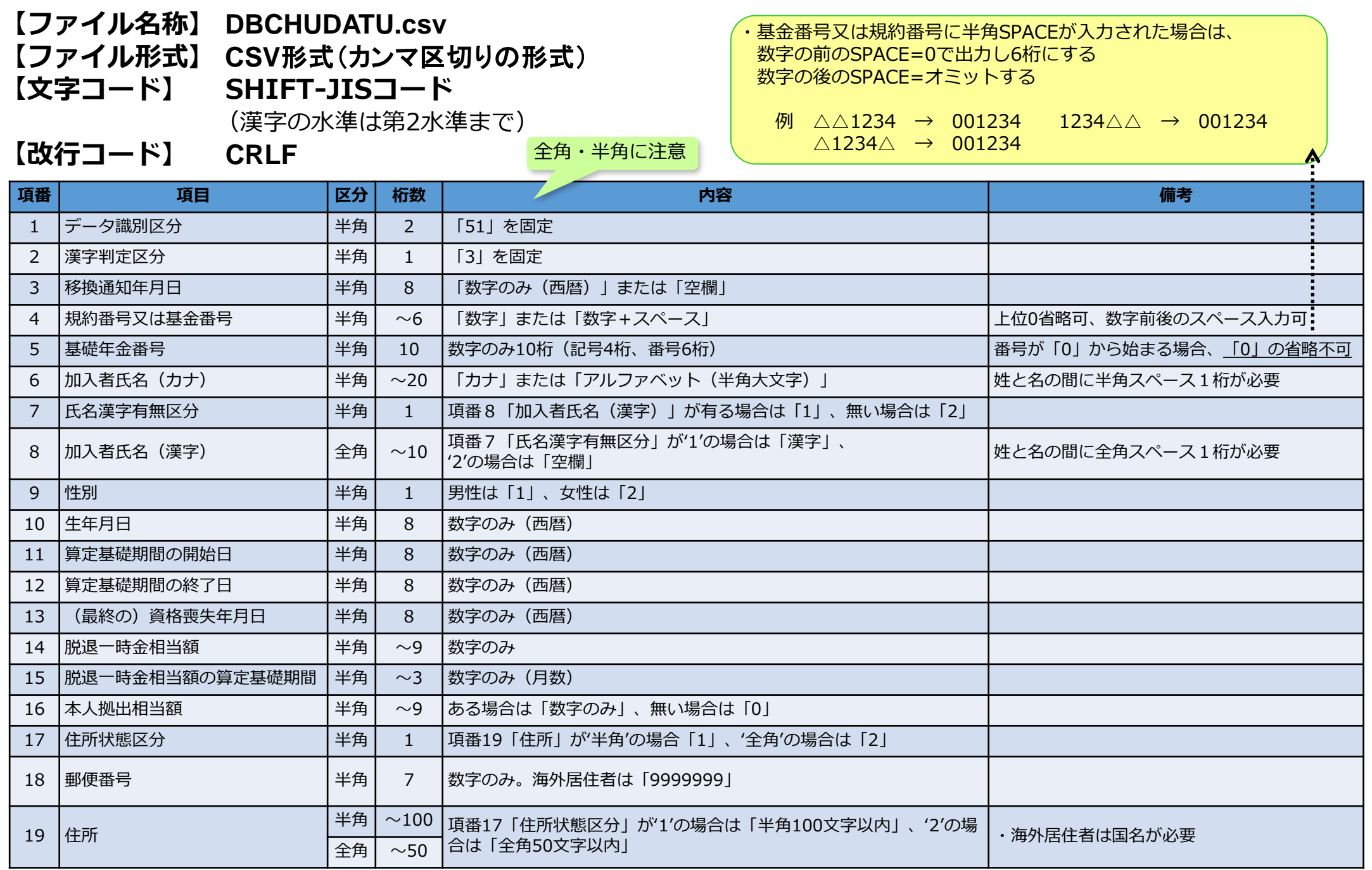

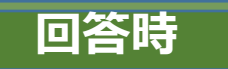

## **回答時 現在CD-Rに収録されているデータと同じです**

#### **帳票名称**

- 中途脱退者脱退一時金相当額移換通知受理書(PDF・CSV) 中途脱退者脱退一時金相当額移換通知受理書【付表】(PDF・CSV)
- 中途脱退者脱退一時金相当額調整通知書(PDF・CSV) 中途脱退者脱退一時金相当額調整通知書【次頁】(PDF・CSV)

中途脱退者訂正処理結果報告書(PDF・CSV)

```
住所訂正処理結果報告書(PDF・CSV)
```
中途脱退者等積立金、年金給付等積立金移換申出書(確定給付企業年金分)(PDF・CSV) 中途脱退者等積立金、年金給付等積立金移換申出書(確定給付企業年金分)【付表】(PDF・ CSV)

通算企業年金・移換完了通知書未到達者一覧表(PDF・CSV)

**注意:引き続き紙帳票で送付される様式**

※事故のお知らせ、事故連絡票

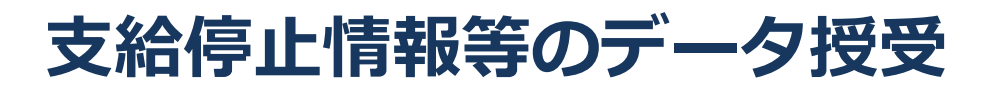

## **確定給付企業年金および厚生年金基金共通**

**Rのプログラムのファイルレイアウトとは、その中に、最も、最も、最も、最もののプログラムのプログラムのプログラムのプログラムのプログラムのプログラムのプログラムのプログラムのプログラムのプログラムのプログラムのプログラムのプ**<br>CDD のプログラムのプログラムのプログラムのプログラムのプログラムのプログラムのプログラムのプログラムのプログラムのプログラムのプログラムのプログラムのプログラムのプログラムのプログラムのプログラムのプログラム **帳票名称**

**(詳細はP15~)** 厚生年金保険被保険者記録事項照会データ

受給者登録データ

住所情報照会データ

情報収集等業務情報照会データ

#### **注意:引き続き紙帳票で依頼を行う様式**

年金受給者登録確認依頼書 年金受給者登録照会区分変更処理依頼書 年金受給者登録設定変更処理依頼書 年金受給者登録削除依頼書(全件削除) 電子媒体によるデータ確認テスト依頼について 代行給付費算定用情報(みなし7号) 制度移行に伴う契約手続き関連書類 CD-Rによる情報収集等業務情報照会 確認テスト依頼について 照会番号等確認依頼書 契約終了申出書等

# **受給者登録のファイルレイアウト**

**【ファイル名称】 JUKYUSHA(半角) 【ファイル形式】 txt 【文字コード】 JISコード**

**【改行コード】 CRLF**

**確定給付企業年金の場合**

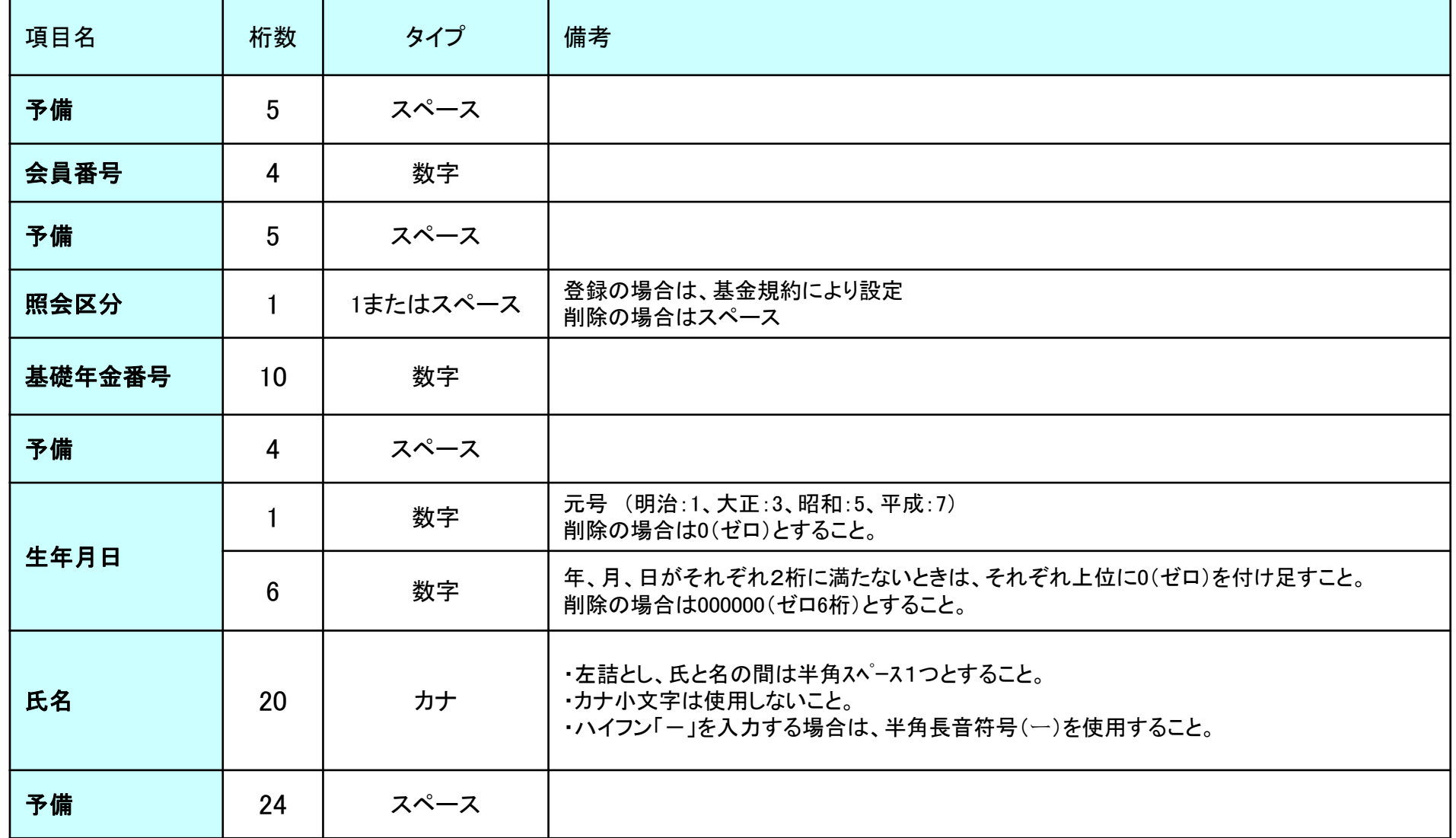

## **受給者登録および新規裁定登録のファイルレイアウト**

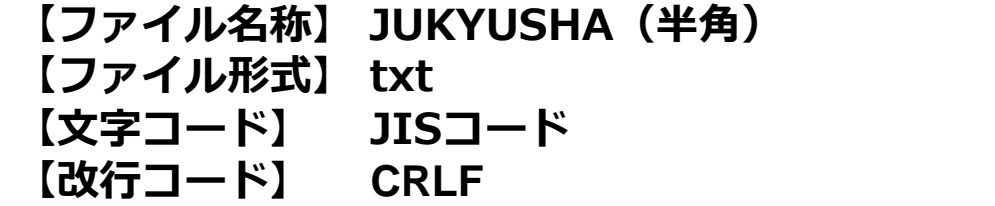

## **厚生年金基金の場合**

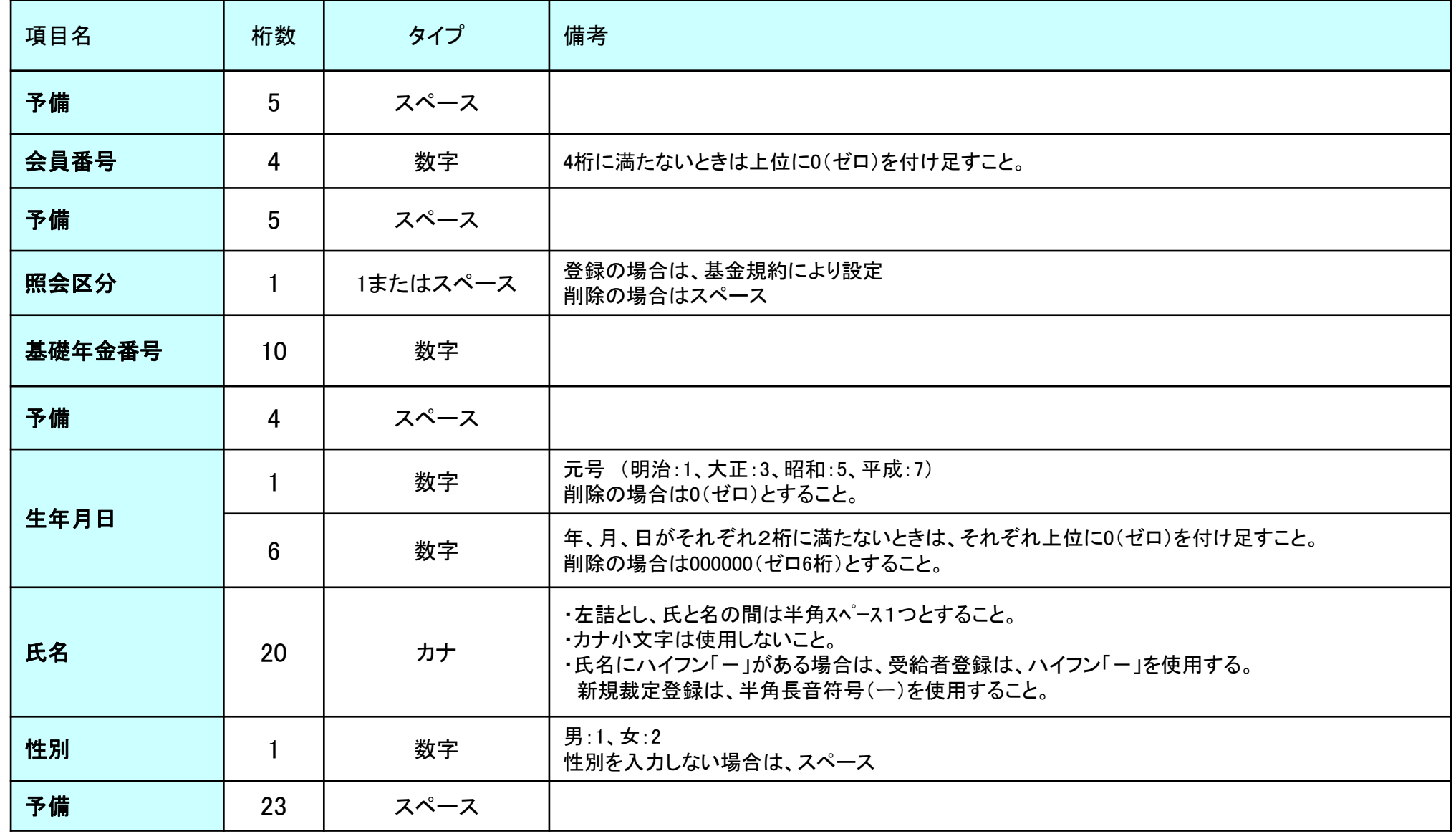

# **被保険者記録事項照会のファイルレイアウト**

#### **【ファイル名称】SHOUKAI(半角) 【ファイル形式】 txt 【文字コード】 JISコード 【改行コード】 CRLF**

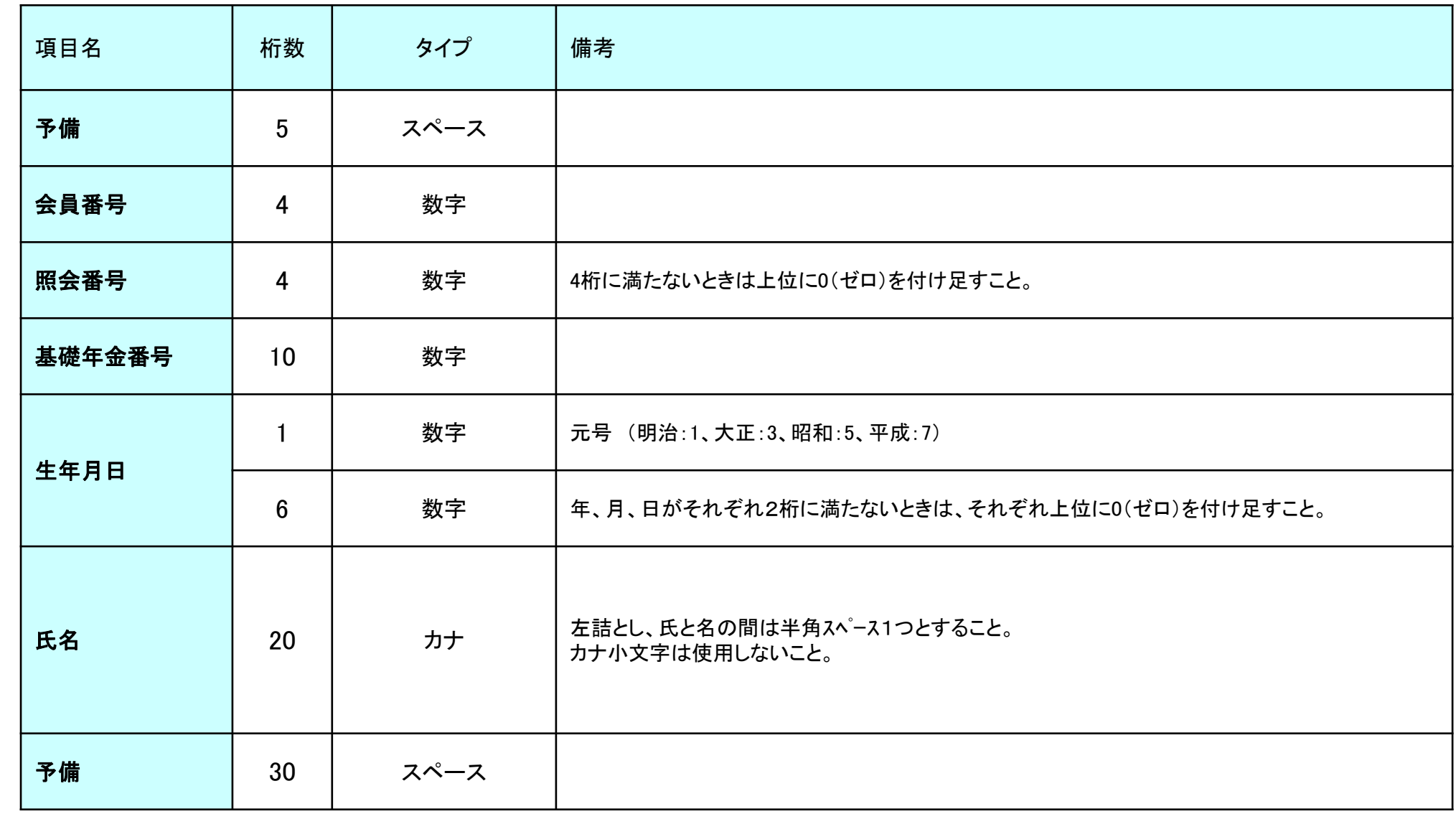

# **住所照会のファイルレイアウト**

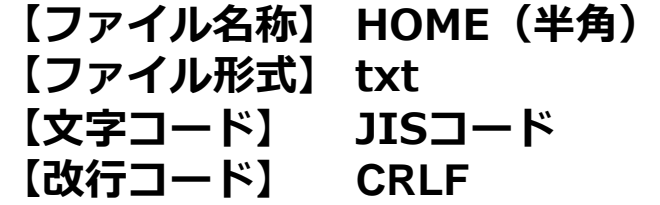

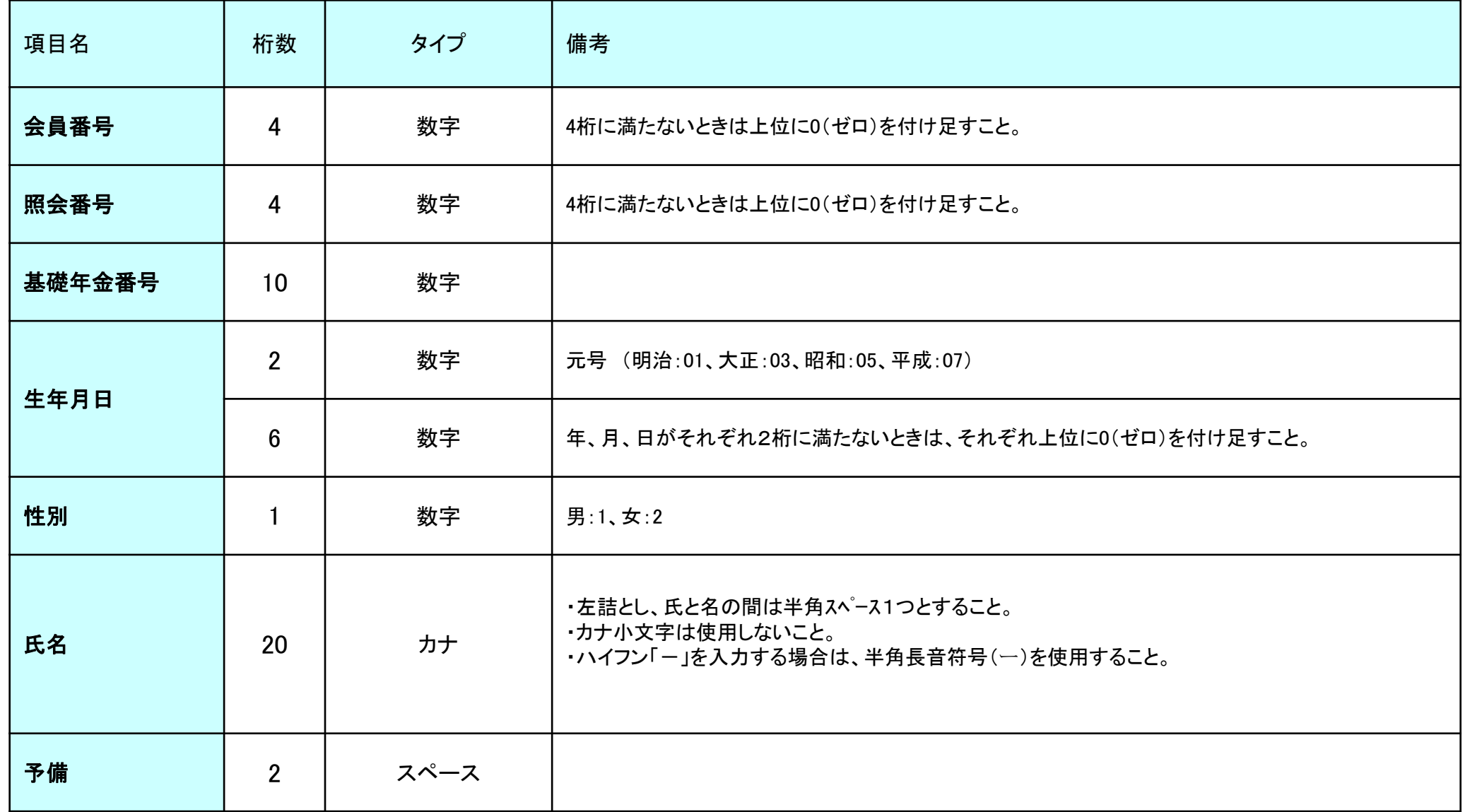

# **仮照会データの申出ファイルレイアウト**

**【ファイル名称】 KARI.CSV(半角) 【ファイル形式】 CSV 【改行コード】 CRLF** (住所又は生存確認、個人番号確認共通) <sub>ズ1</sub>」コート7 UKLF<br>主所又は生存確認、個人番号確認共通)<br><del>項番 1 2 3 4 5 6 7 8 9 1</del>0<br><del>項番 1 2 3 4 5 6 7 8 9 1</del>0 一<br>工業年金<br>日<br>日<br>分 企 業 年 金 区 分 基 又 金 は 番 承 号 認 、 番 規 号 約 番 号 漢 字 氏 名 カ ナ 氏 名 生 年 月 日 性 別 漢 字 住 所 基 礎 年 金 番 号 外 国 人 区 分 継 続 区 分 桁 数 1 8 25 25 10 <sup>1</sup> 50 10 1 1 タイプ 半角 半角 全角 半角 半角 半角 全角 半角 半角 半角 - 竹数 1 8 25 25 10 1 50 10 1 1<br>タイプ 半角 半角 全角 半角 半角 半角 全角 半角 半角 半角<br>※区分 必須 必須 必須 必須 必須 少須 必須 必須 精考<br>備考<br>備考 厚 生 年 金 基 金 は 1  $\mathcal{L}$ 確 定 給 付 企 業 年 金 は 2  $\mathcal{L}$ 確 定 拠 出 年 金 は  $\boldsymbol{\mathcal{L}}$ 基 用 金 番 番 号 号 は 、 使 規 用 約 不 番 可 号 。 又 は 承 認 番 号 。 住 所 情 報 等 で 使 用 す る 情 報 提 供 左 詰 め と し  $\mathcal{L}_{\mathcal{A}}$ 姓 と 名 の 間 は 全 角 ス ペ ー ス 1 つ と す る 。 左 詰 め と し  $\mathcal{L}$ 姓 と 名 の 間 は 半 角 ス ペ ー ス 1 つ と す る 。 y y y y / m m / d d 男 1  $\mathcal{L}$ 女 2 各 企 業 年 金 が 把 握 し て い る 最 新 の 住 所 を 都 道 府 県 名 か ら 入 力 す る 。 日 本 人  $\Omega$  $\mathcal{L}$ 外 国 人 1 継 め 続 の 性 照 の 会 あ 1 る 照 会 0  $\mathcal{L}$ 継 続 性 の な い 照 会 及 び 個 人 番 号 取 得 準 備 の た

- ・タイプについては、9タイプおよびXタイプは全て半角、Nタ イプは全て全角です。
- ・漢字氏名、カナ氏名、漢字住所が桁数に足りない場合、桁数に 足りるようスペース埋めを行う必要はありません。
- ・漢字氏名、カナ氏名、漢字住所が桁数を超える場合は、最大桁 数までを設定します。
- ・項番2、8で桁数に満たない場合は、前のゼロは省略可能です。
- ・生年月日の月及び日が10未満の場合、前のゼロは省略可能で す。
- ・生年月日は"/"を使用して西暦年/月/日を区別します。
	- ・漢字氏名、漢字住所を収録したほうが、より精度の高い情報が回答さ れます。
	- ・基礎年金番号は住基ネットでは管理されていません。
	- ・基礎年金番号が不明でも照会は可能です。その場合、連合会の受給者 との突合による絞込みは行いません。

## **本照会データの申出ファイルレイアウト**

**【改行コード】 CRLF** <u>(住所又は生存確認)<br>「<sup>項番」!「♀」3 4 5 6 7</u></u></sup> 項目名 企 業 年 金 区 分 基 又 金 は 番 承 号 認 、 番 規 号 約 番 号 仮 照 会 申 出 年 月 受 付 番 号 受 付 番 号 枝 番 チ ェ ッ ク デ ジ ッ ト 備 考 桁 数 <sup>1</sup> <sup>8</sup> <sup>6</sup> <sup>5</sup> <sup>2</sup> <sup>1</sup> 2 0 タイプ 半角 半角 半角 半角 半角 半角 全/半角 ※区分 必須 必須 必須 必須 必須 必須 任意 ーント<br>備考<br>備考 仮 照 会 回 答 の 際 に 通 知 さ れ た 企 業 年 金 区 分 仮 照 会 回 答 の 際 に 通 知 さ れ た 番 号 仮 照 会 回 答 の 際 に 通 知 さ れ た 申 出 年 月 仮 照 会 回 答 の 際 に 通 知 さ れ た 番 号 仮 照 会 回 答 の 際 に 通 知 さ れ た 番 号 仮 削 照 除 会 の 回 場 答 合 の は 際 、 ″に 通 D 知 " さ を れ 入 た 力 番 号 半 角  $20<sub>1</sub>$ 文 字 ま で 使 用 可 能

**【ファイル名称】 HON.CSV(半角)**

**【ファイル形式】 CSV**

## **確定給付企業年金および厚生年金基金共通**

- ・平成29年4月申出分より、左記の備考欄を使用した照会が可能になりました。
- ・項番7の備考欄は任意に使用していただく欄です。

使用しなくても問題ありません。

- ・備考欄に入力を行うと、回答時CSVファイル(J\_HON.CSV)の備考欄に 入力した内容が入って回答されます。
- ・備考欄は、加入員番号や事業所番号などにお使い下さい。(半角20桁を超え ると超えた部分が削除されて回答されますのでご注意下さい。)
- ・ファイルレイアウト内項番1~6の全てを照会番号といいます。
- ・削除を行う場合は、項番6のチェックデジットに半角アルファベット大文字で 「D」を設定します。
- ・項番2、4、5のデータが、それぞれ項目の桁数に満たない場合は、前のゼロ は入力不要です。
- ・桁数が多いので、仮照会時に提供されたCSVデータを元にすると比較的容易 にデータ作成が可能です。

※削除を行う者は、通常の照会者と同じファイルに混在して収録可能です。 照会分、削除分とファイルを2つ作成する必要はありません。

(例)HON.CSVの内容

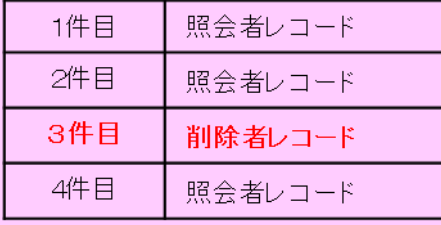

・削除を行った者は、本照会(住所又は生存確認)及び本照会(個人番号 確認)依頼を行うことはできません。もし誤って削除してしまった場合 は、仮照会依頼から再度、照会を行うこととなります。

## **本照会データの申出ファイルレイアウト**

(個人番号確認) 項 番 1 2 3 4 5 6 7 項目名 企 業 年 金 区 分 基 又 金 は 番 承 号 認 、 番 規 号 約 番 号 仮 照 会 申 出 年 月 受 付 番 号 受 付 番 号 枝 番 チ ェ ッ ク デ ジ ッ ト 備 考 ← <del>1 8</del><br>
<del>1 8 6 5 2 1</del> 20<br>
1 8 6 5 2 1 20 タイプ 半角 半角 半角 半角 半角 半角 全/半角 ※区分 必須 必須 必須 必須 必須 必須 任意 ーン た<br>企業<br><del>情考</del> 仮 照 会 回 答 の 際 に 通 知 さ れ た 企 業 年 金 区 分 仮 照 会 回 答 の 際 に 通 知 さ れ た 番 号 仮 照 会 回 答 の 際 に 通 知 さ れ た 申 出 年 月 仮 照 会 回 答 の 際 に 通 知 さ れ た 番 号 仮 照 会 回 答 の 際 に 通 知 さ れ た 番 号 仮 削 照 除 会 の 回 場 答 合 はの 際 、  $^{\prime\prime}$  に 通 D 知 " さ を れ 入 た 力 番 号 半 角 ⒛ 文 字 ま で 使 用 可 能

**【ファイル名称】 KOJIN.CSV(半角)**

**【ファイル形式】 CSV**

**【改行コード】 CRLF**

## **確定給付企業年金および厚生年金基金共通**

- ・ファイルレイアウト内項番1~6の全てを照会番号といいます。
- ・削除を行う場合は、項番6のチェックデジットに半角アルファベット大文字で 「D」を設定します。
- ・項番2、4、5のデータが、それぞれ項目の桁数に満たない場合は、前のゼロ は省略可能です。
- ・項番7の備考欄は任意に使用していただく欄です。 使用しなくても問題ありません。
- •備考欄に入力を行うと、回答時CSVファイル(J\_KOJIN.CSV)の備考欄に 入力した内容が入って回答されます。
- ・備考欄は、加入員番号や事業所番号などにお使い下さい。(半角20桁を超え ると超えた部分が削除されて回答されますのでご注意下さい。)
- ・桁数が多いので、仮照会時に提供されたCSVデータを元にすると比較的容易 にデータ作成が可能です。

※削除を行う者は、通常の照会者と同じファイルに混在して収録可能です。 照会分、削除分とファイルを2つ作成する必要はありません。

(例) KOJIN CSVの内容

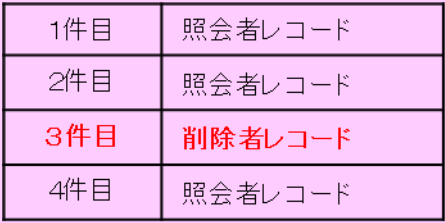

•削除を行った者は、本照会(住所又は生存確認)及び本照会(個人番号 確認)依頼を行うことはできません。もし誤って削除してしまった場合 は、仮照会依頼から再度、照会を行うこととなります。

## **回答時 | 現在CD-Rに収録されているデータと同じです**

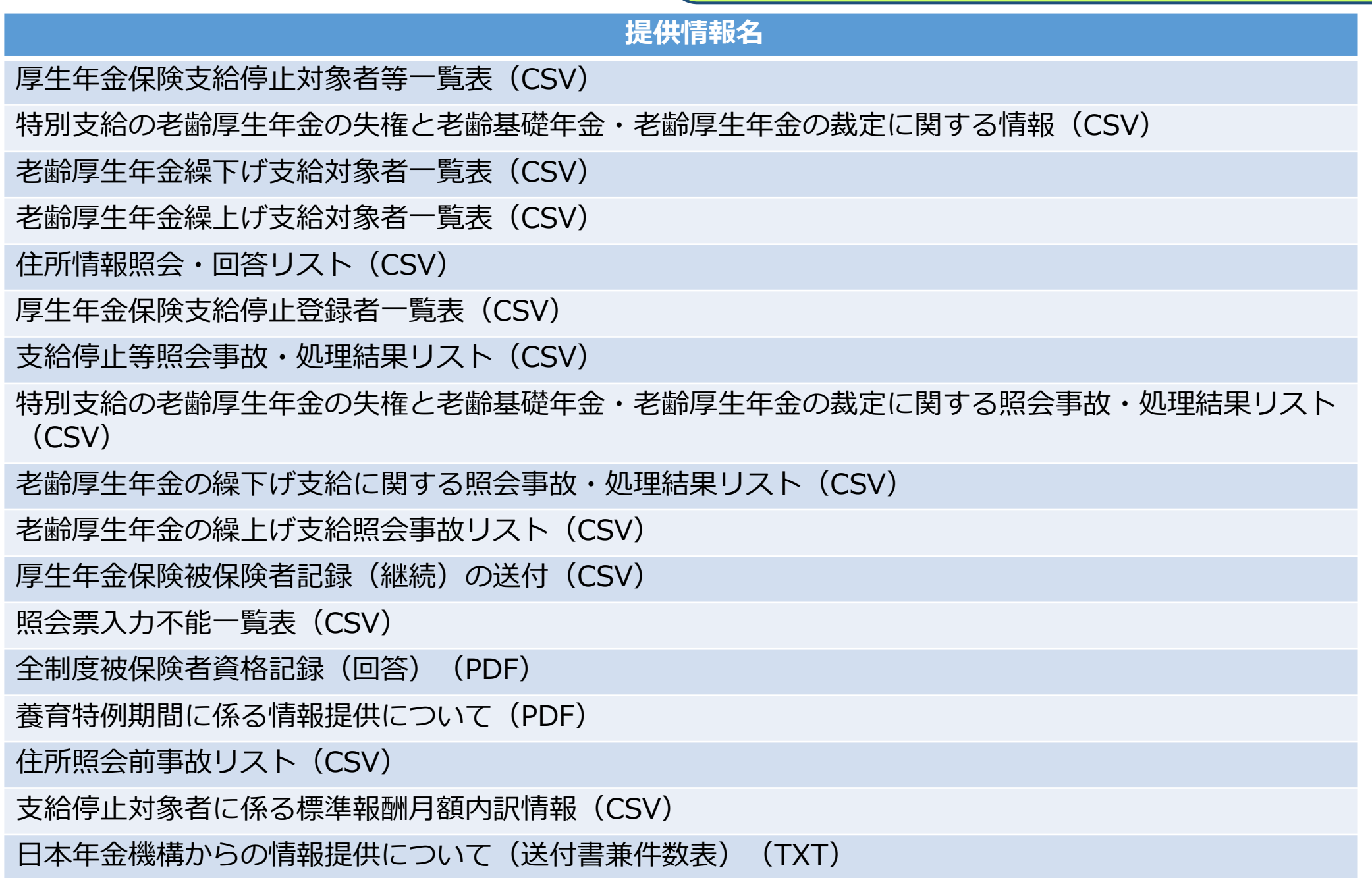

## **厚生年金基金のみ提供**

#### **提供情報名**

新規裁定者情報登録者一覧表(CSV)

新規裁定者情報登録 事故・処理結果リスト(CSV)

新規裁定者情報回答(CSV)

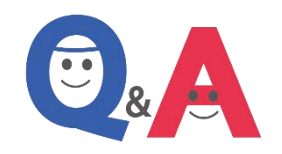

- **Q1:** 中脱移換または各種情報収提供のどちらか一方のみで企業年金ネットワークファイル送 受信サービスを利用することは可能ですか。
- **A1:** のご利用も可能です。 本サービスの利用に当たっては、中脱移換または各種情報収提供のどちらか一方のみで
- **Q2:** 企業年金ネットワークファイル送受信サービスを利用する場合、企業年金へのダウン ロードのみ利用することは可能ですか。
- **A2:** (アップロードのみ)、②連合会からの回答データの受け取り(ダウンロードのみ)、 本サービスの利用方法は、①企業年金から連合会への申し出(照会)データの受け渡し ③企業年金と連合会間の双方向でのデータの授受(①と②の両方)、の3通りを選択す ることができます。
- **Q3:** 中脱移換及び各種情報収提供の回答のダウンロード可能期間を教えてください。
- **A3:** 連合会の電子メールによる回答データ送付の通知連絡の後、次回の通知連絡日または通 知連絡日より25日後に削除されます。それまでの期間はダウンロードが可能です。

## 【ご参考】 連合会**Web**における企業年金ネットワークご案内(**TOP**ページより)

連合会ホームページのURL http://www.pfa.or.jp/

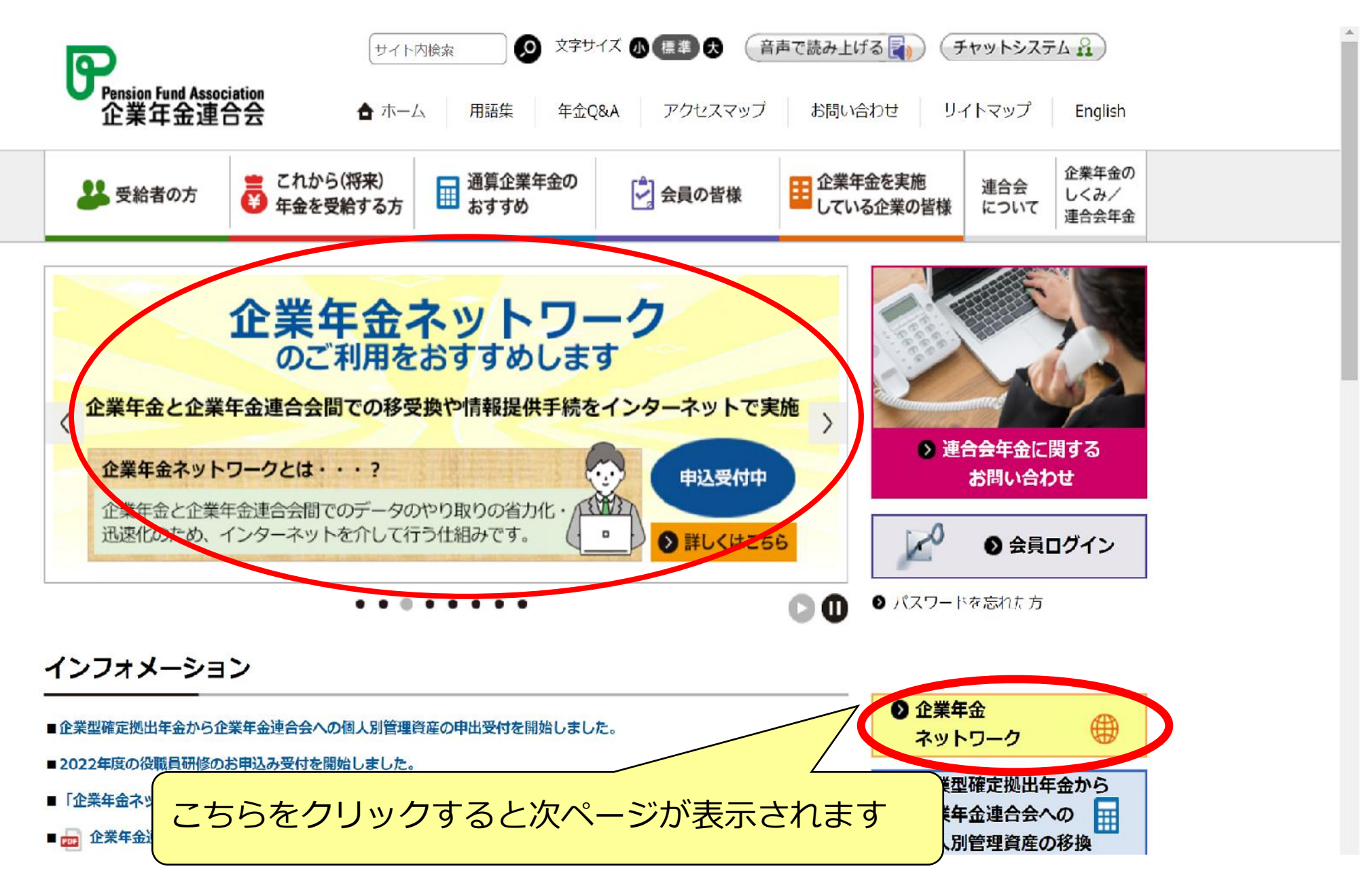

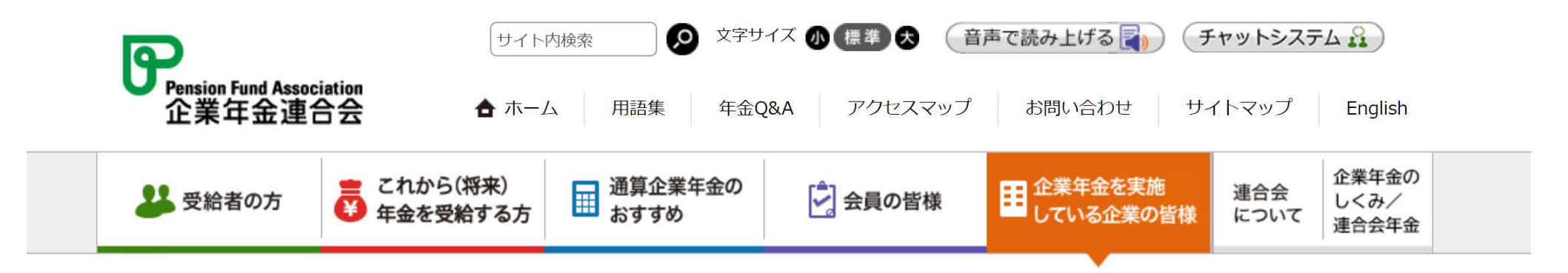

▲ ホーム > 企業年金を実施している企業の皆様 (企業年金ご担当者様向け) > 企業年金ネットワーク

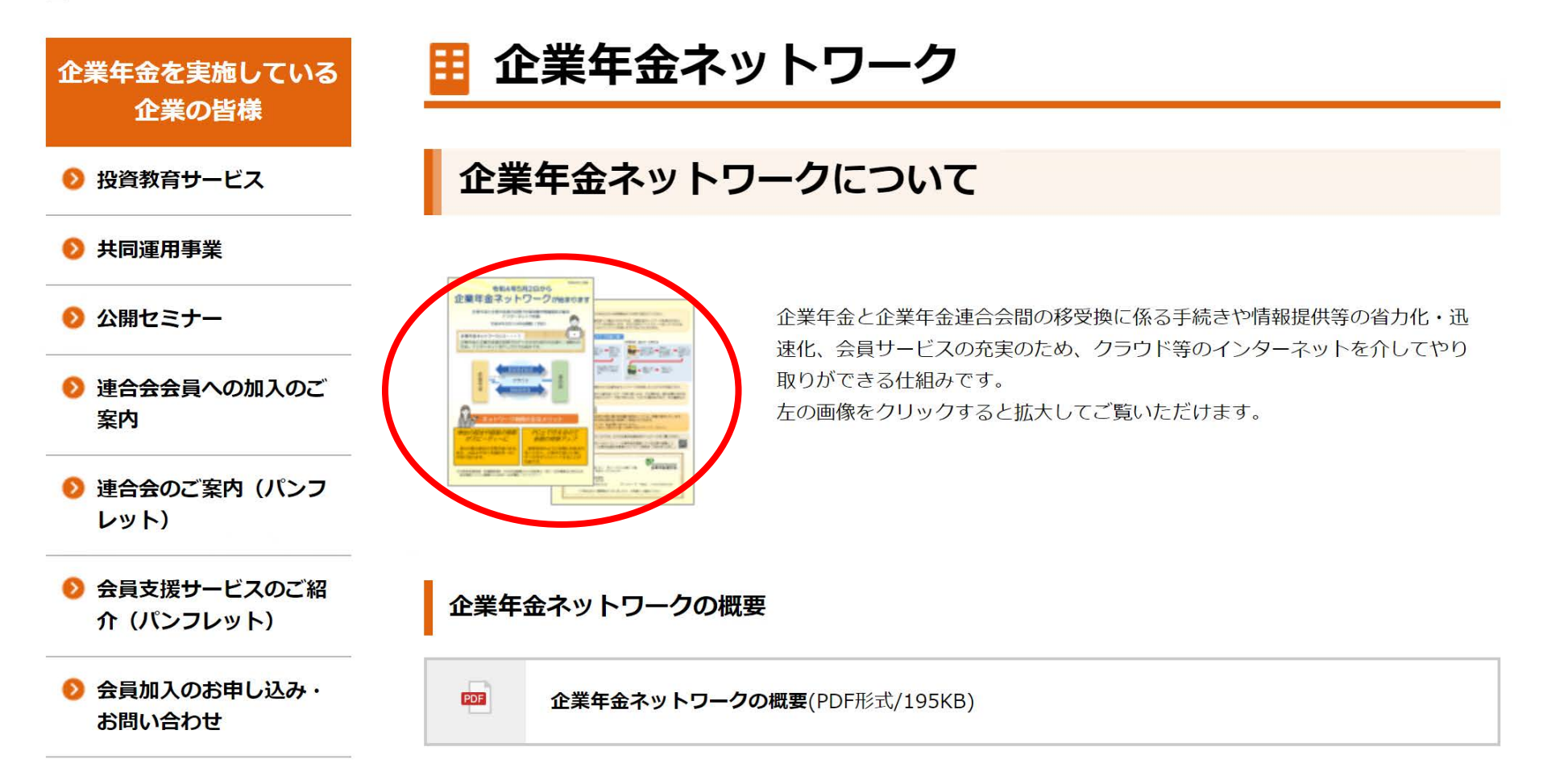

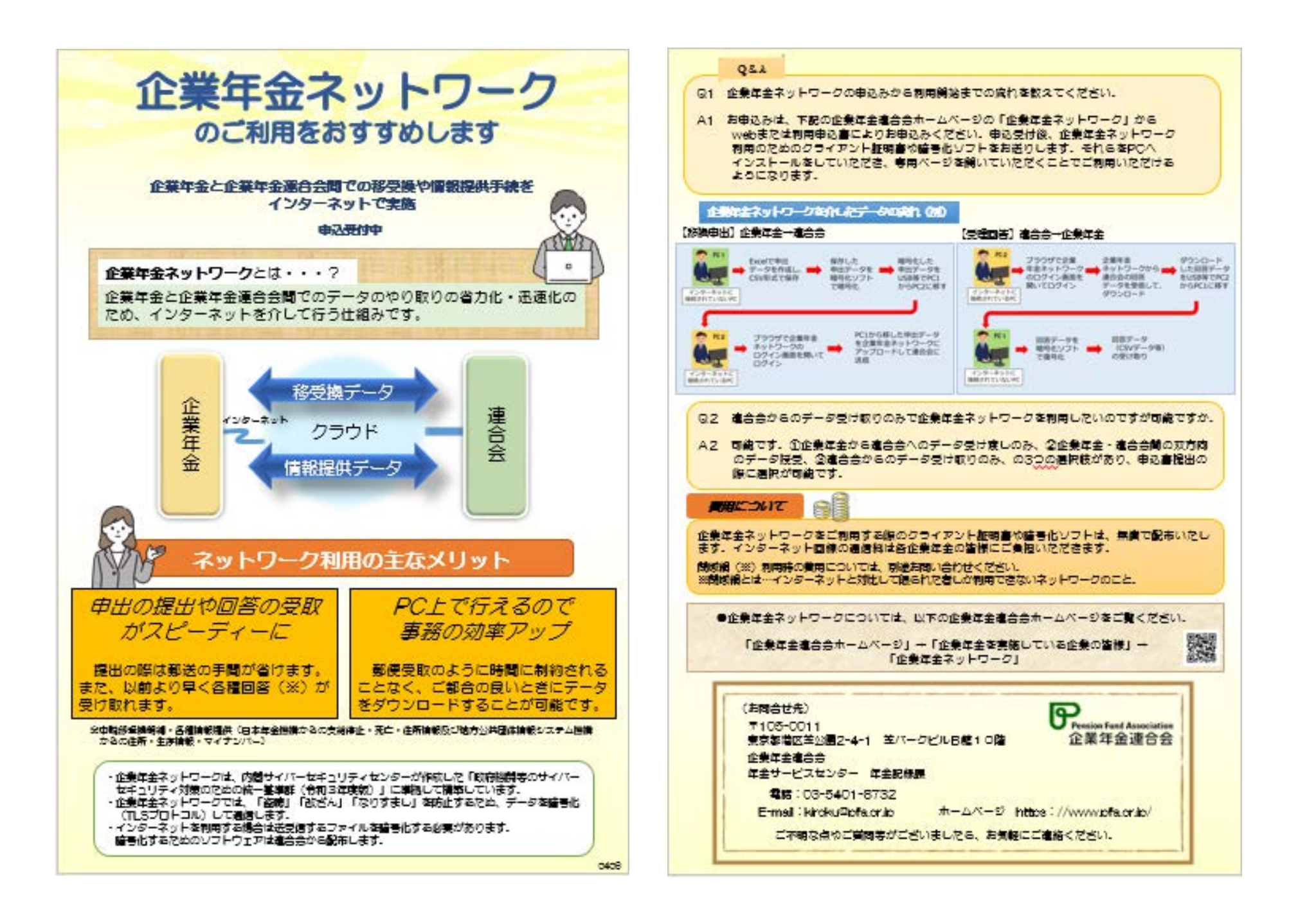

#### 連合会Webにおける申込画面

お申込み

お申込み前に必ずご覧ください。

#### 申込説明資料関係

お申込みの際は、『企業年金連合会ファイル送受信サービス利用規程』に同意の上、お申込みください。

mm 企業年金連合会ファイル送受信サービスのお申込みについて(PDF形式/2.36MB)

mg 企業年金連合会ファイル送受信サービス利用規程(PDF形式/233KB)

mm 企業年金連合会ファイル送受信サービスにおける暗号化ソフトウエアの利用細則(PDF形式/94KB)

mm PKWARE,INC.マスター・ライセンス契約(PDF形式/103KB)

#### 申込・その他のお手続き

お申込み·その他のお手続きは、以下の方法でお願いいたします。

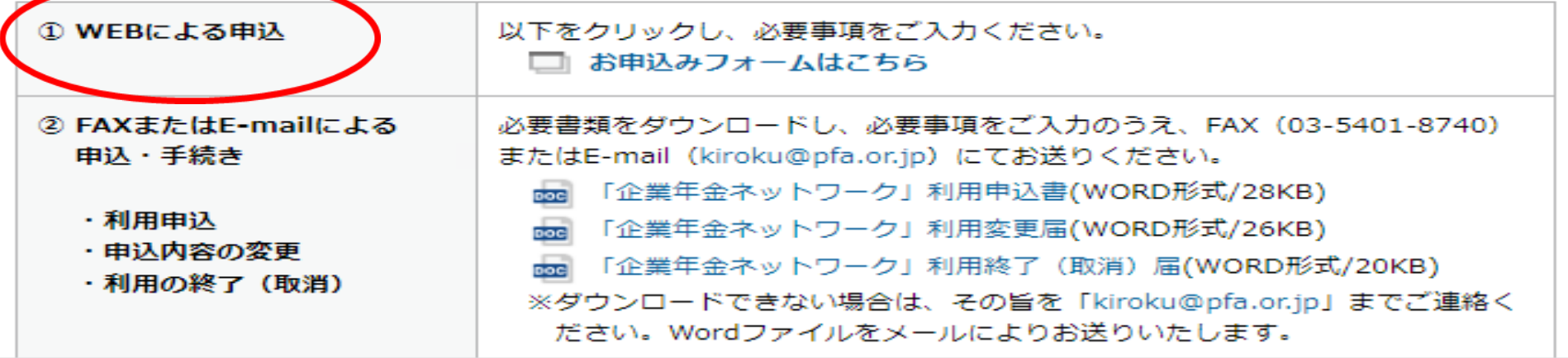

## 連合会Webからの申込フォーム

### 《企業年金ネットワーク》企業年金連合 会ファイル送受信サービス利用申込

「企業年金連合会ファイル送受信サービス利用規程」に同意の上、「企業年金連合会ファ イル送受信サービス」の利用申込を行います。

※ご登録いただいた情報は、ファイル送受信サービスの利用のみに使用し、それ以外の目 的で使用することはありません。

※以下の「メールアドレス」欄には、回答のコピーを受け取るためのメールアドレスを入 カしてください。

ᢙ

メールアドレス\*

メールアドレス

会員番号(企業年金連合会会員の方のみ) ※先頭"0"を含め、半角数字4桁を入力して下さい。

回答を入力

基金番号又は規約承認認可番号\*

※先頭"0"を含め、基金番号は半角数字4桁、規約承認認可番号は半角数字6桁を入力し て下さい。

≪お申込み入力項目》

・ご利用者メールアドレス ・<u>会員No</u>(又は規約承認認可No) •基金名(事業所名) ・郵送物受取先住所 ・電話番号 ・ご担当者名 ・代表メールアドレス ・利用区分(中脱移換) ①アップロードのみ ②ダウンロードのみ ③両方 ④利用しない ・利用区分(各種情報提供) ①アップロードのみ ②ダウンロードのみ ③両方 ④利用しない ・使用する回線 →インターネット

# 申出・照会依頼データ作成用テンプレート

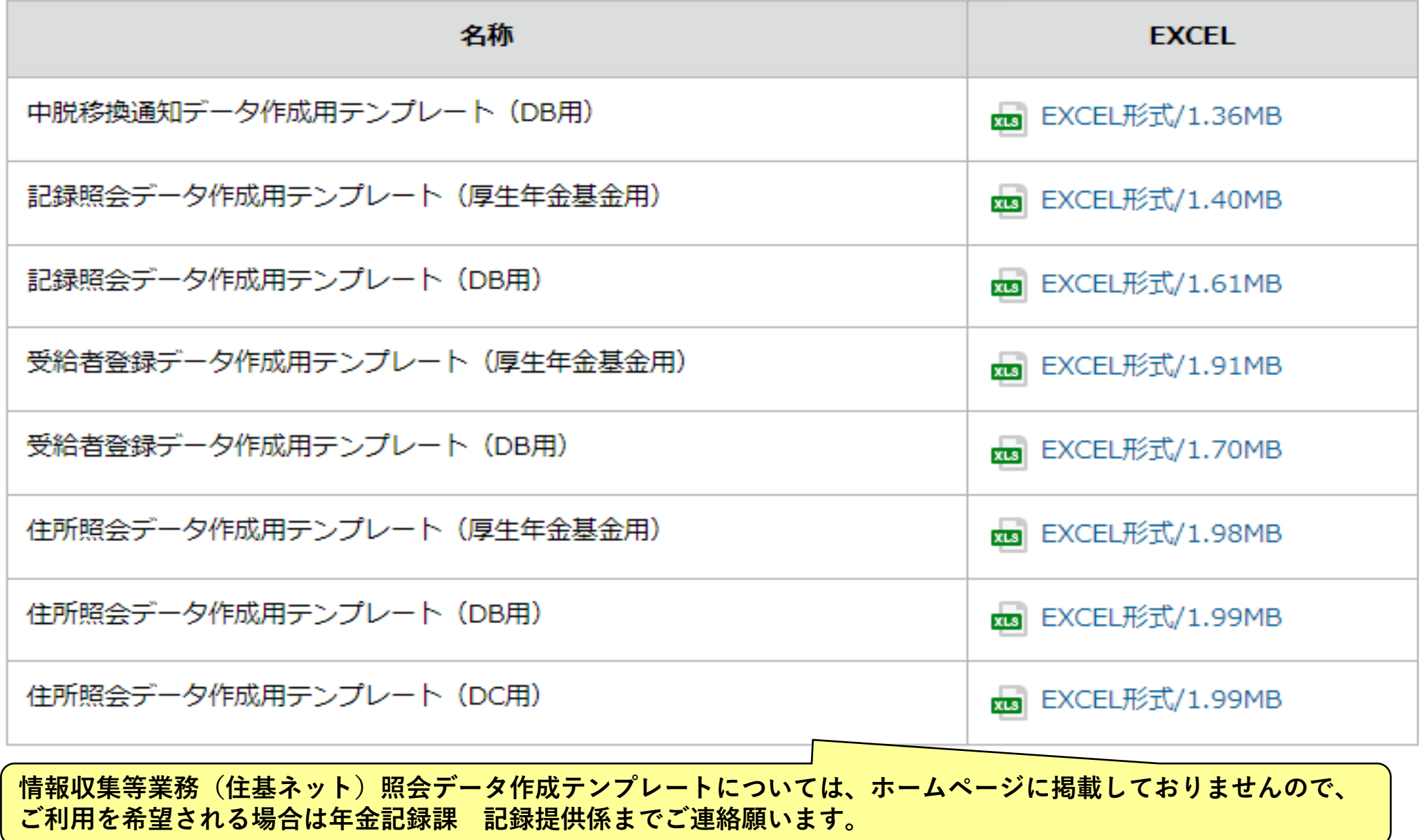

# ご不明な点やご質問等がございましたら、 下記の連絡先までご連絡ください

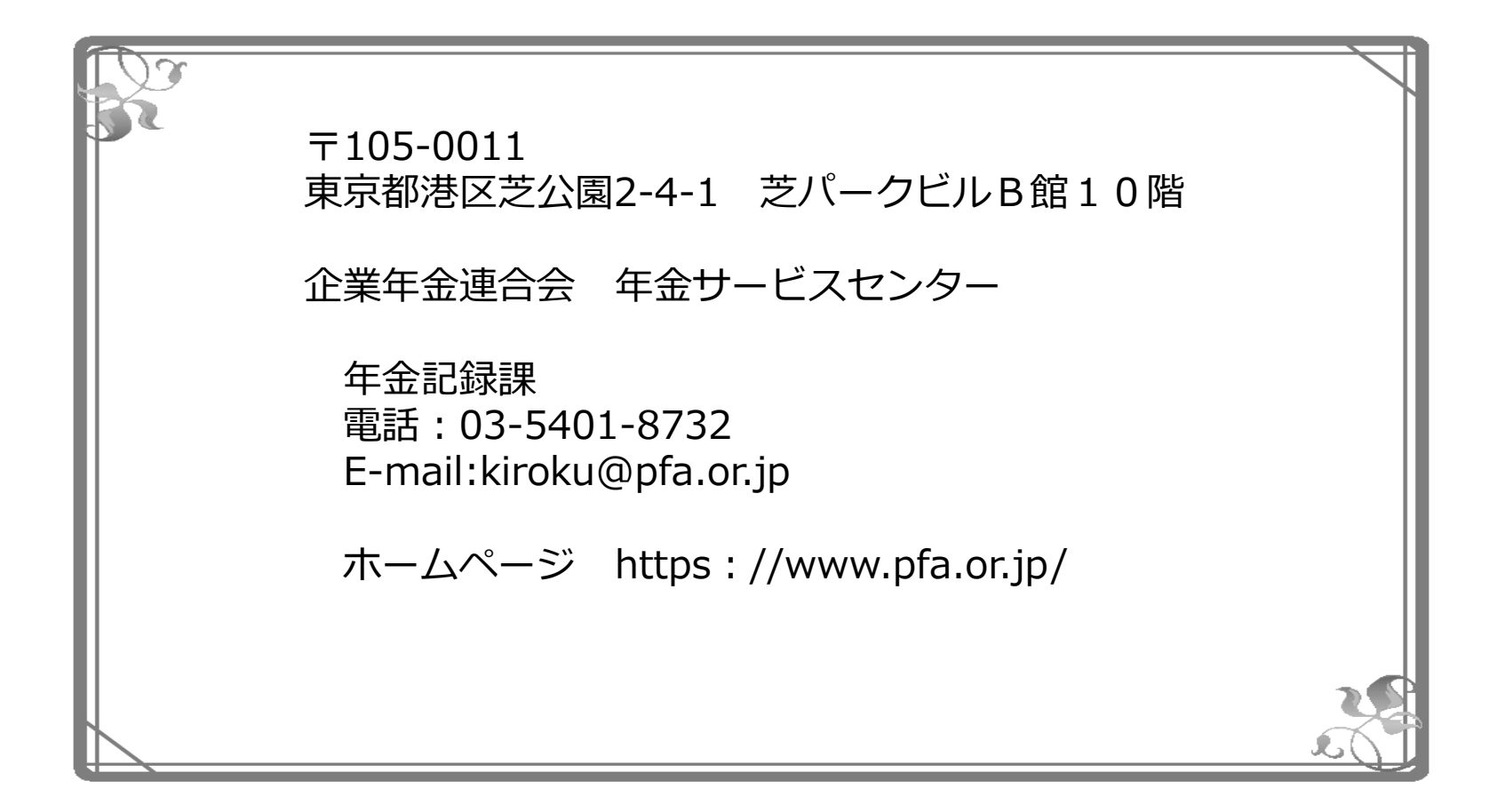